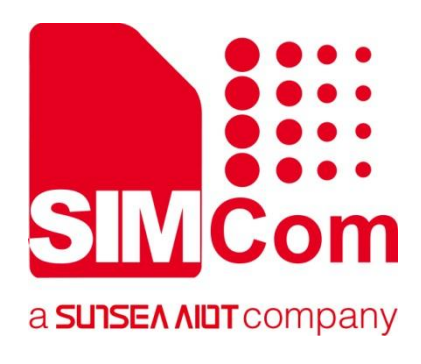

## **SIM7672X & SIM7652X Series\_HTTP(S)\_ Application Note**

**LTE Module**

**SIMCom Wireless Solutions Limited**

SIMCom Headquarters Building, Building 3, No. 289 Linhong Road, Changning District, Shanghai P.R. China Tel: 86-21-31575100 support@simcom.com www.simcom.com

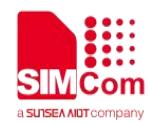

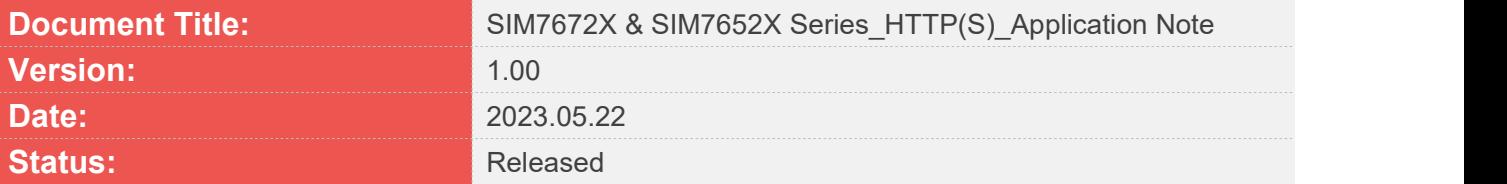

#### **GENERAL NOTES**

SIMCOM OFFERS THIS INFORMATION AS A SERVICE TO ITS CUSTOMERS. TO SUPPORT APPLICATION AND ENGINEERING EFFORTS THAT USE THE PRODUCTS DESIGNED BY SIMCOM. THE INFORMATION PROVIDED IS BASED UPON REQUIREMENTS SPECIFICALLY PROVIDED TO SIMCOM BY THE CUSTOMERS. SIMCOM HAS NOT UNDERTAKEN ANY INDEPENDENT SEARCH FOR ADDITIONAL RELEVANT INFORMATION, INCLUDING ANY INFORMATION THAT MAY BE IN THE CUSTOMER'S POSSESSION. FURTHERMORE, SYSTEM VALIDATION OF THIS PRODUCT DESIGNED BY SIMCOM WITHIN A LARGER ELECTRONIC SYSTEM REMAINS THE RESPONSIBILITY OF THE CUSTOMER OR THE CUSTOMER'S SYSTEM INTEGRATOR. ALL SPECIFICATIONS SUPPLIED HEREIN ARE SUBJECT TO CHANGE.

#### **COPYRIGHT**

THIS DOCUMENT CONTAINS PROPRIETARY TECHNICAL INFORMATION WHICH IS THE PROPERTY OF SIMCOM WIRELESS SOLUTIONS LIMITED COPYING, TO OTHERS AND USING THIS DOCUMENT, ARE FORBIDDEN WITHOUT EXPRESS AUTHORITY BY SIMCOM. OFFENDERS ARE LIABLE TO THE PAYMENT OF INDEMNIFICATIONS. ALL RIGHTS RESERVED BY SIMCOM IN THE PROPRIETARY TECHNICAL INFORMATION , INCLUDING BUT NOT LIMITED TO REGISTRATION GRANTING OF A PATENT , A UTILITY MODEL OR DESIGN. ALL SPECIFICATION SUPPLIED HEREIN ARE SUBJECT TO CHANGE WITHOUT NOTICE AT ANY TIME.

#### **SIMCom Wireless Solutions Limited**

SIMCom Headquarters Building, Building 3, No. 289 Linhong Road, Changning District, Shanghai P.R. China Tel: +86 21 31575100 Email: simcom@simcom.com

#### **For more information, please visit:**

https://www.simcom.com/technical\_files.html

#### **For technical support, or to report documentation errors, please visit:**

https://www.simcom.com/online\_questions.html or email to: support@simcom.com

Copyright © 2023 SIMCom Wireless Solutions Limited All Rights Reserved.

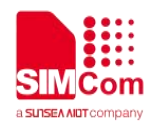

## <span id="page-2-0"></span>**About Document**

#### <span id="page-2-1"></span>**Version History**

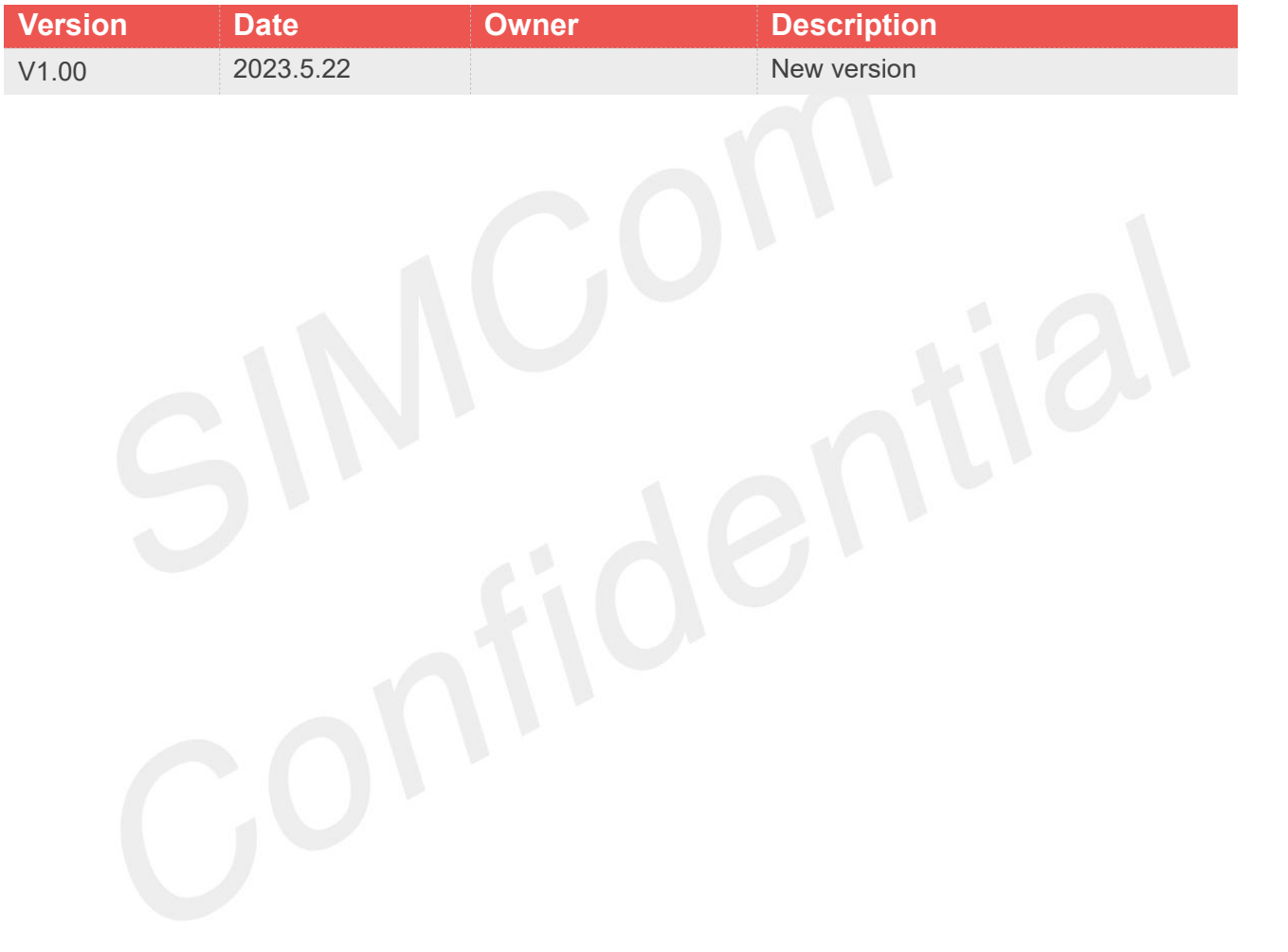

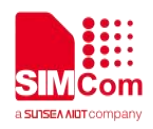

#### <span id="page-3-0"></span>**Scope**

Based on module AT command manual, this document will introduce HTTP(S) application process. Developers could understand and develop application quickly and efficiently based on this document. This document applies to SIM7672X Series, SIM7652X Series.

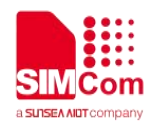

## <span id="page-4-0"></span>**Contents**

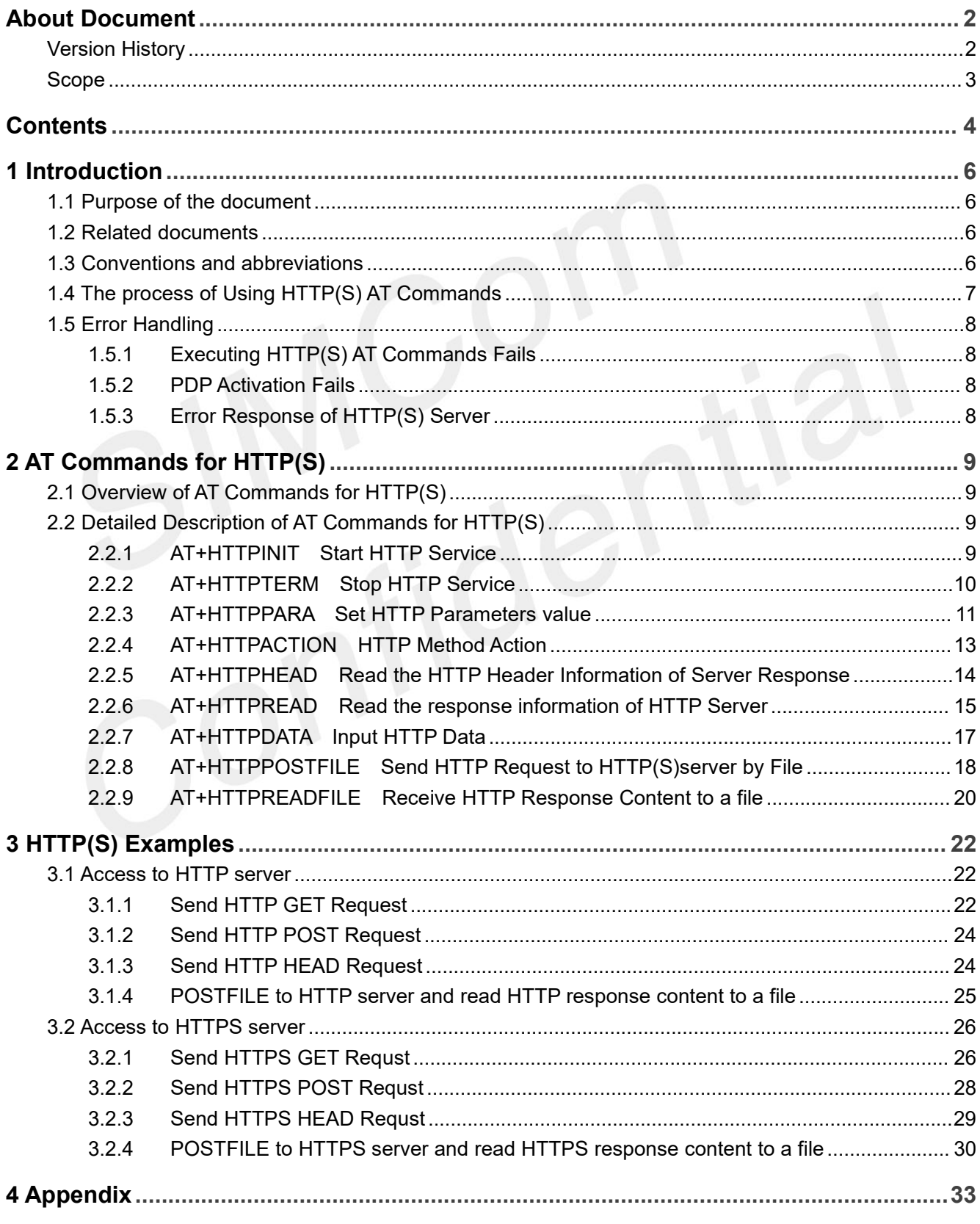

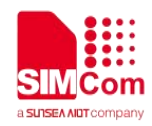

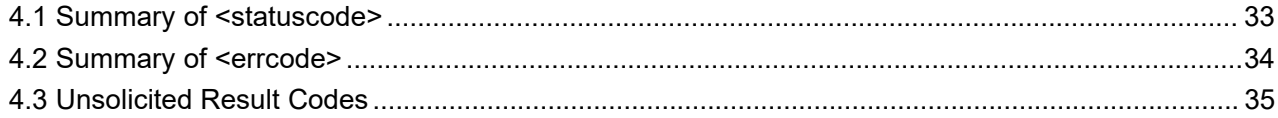

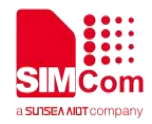

## <span id="page-6-0"></span>**1 Introduction**

#### <span id="page-6-1"></span>**1.1 Purpose of the document**

Based on module AT command manual, this document will introduce HTTP(S) application process. Developers could understand and develop application quickly and efficiently based on this document.

#### <span id="page-6-2"></span>**1.2 Related documents**

[1] SIM7672X & SIM7652X Series\_AT Command Manual

#### <span id="page-6-3"></span>**1.3 Conventions and abbreviations**

In this document, the engines are referred as following term: ME (Mobile Equipment); MS (Mobile Station); TA (Terminal Adapter); DCE (Data Communication Equipment);

In application, controlling device controls the engine by sending AT Command via its serial interface. The controlling device at the other end of the serial line is referred as following term: TE (Terminal Equipment); DTE (Data Terminal Equipment) or plainly "the application" which is running on an embedded system;

Other Conventions: PDP(Packet Data Protocol); FTP(File Transfer Protocol); SSL(Secure Sockets Layer); TLS(Transport Layer Security);

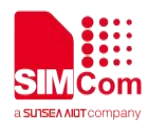

#### <span id="page-7-0"></span>**1.4 The process of Using HTTP(S) AT Commands**

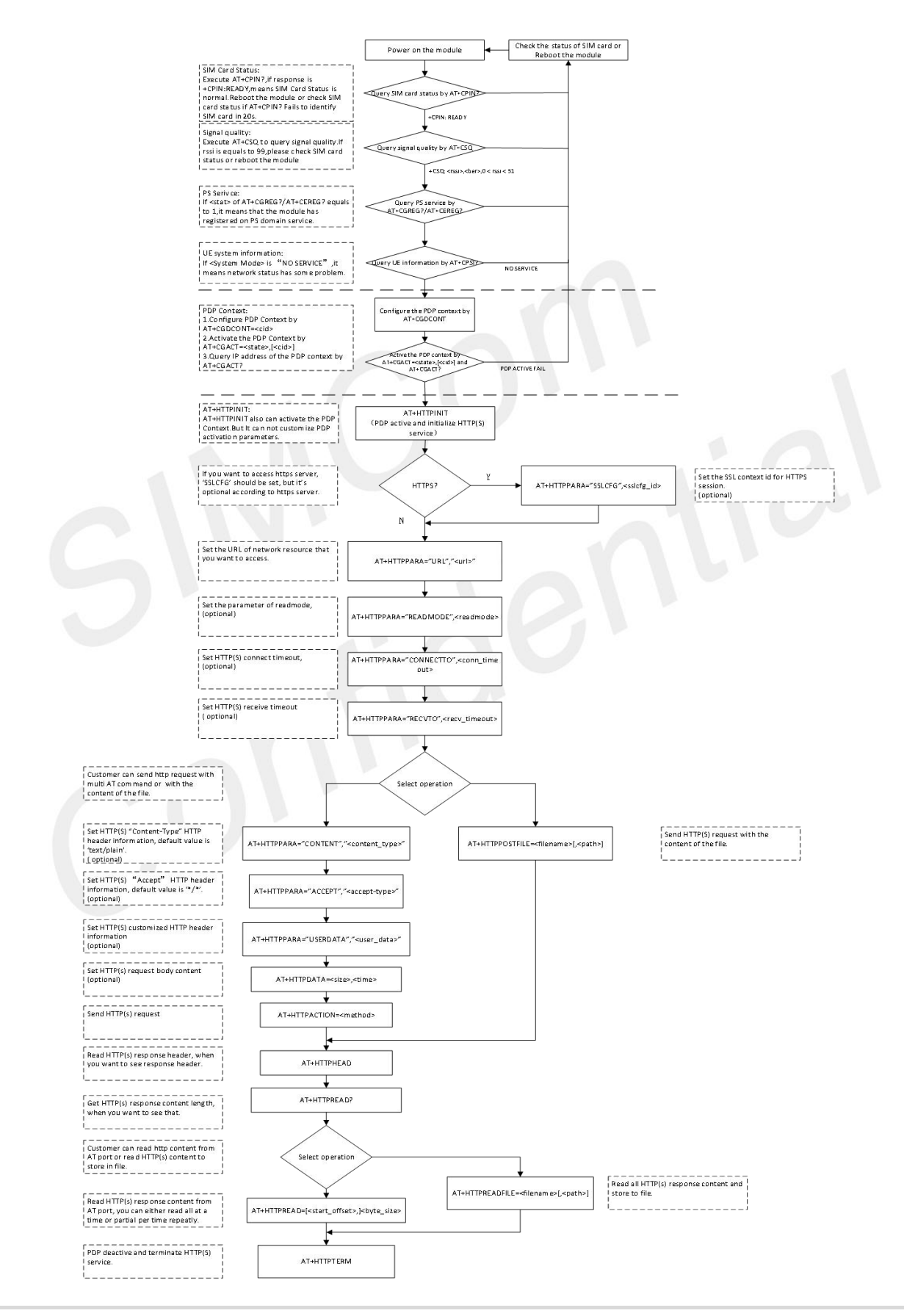

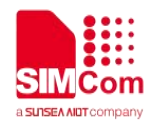

#### <span id="page-8-0"></span>**1.5 Error Handling**

#### <span id="page-8-1"></span>**1.5.1 Executing HTTP(S) AT Commands Fails**

When executing HTTP(S) AT commands, if ERROR response is received from the module, please check whether the U(SIM) card is inserted and whether it is **+CPIN: READY** returned when executing *AT+CPIN?*.

#### <span id="page-8-2"></span>**1.5.2 PDP Activation Fails**

If it is failed to activate a PDP context with *AT+CGACT* command, please check the following configurations:

1. Query the PS domain status by *AT+CGREG? / AT+CEREG?* and make sure the PS domain has been registered.

2. Query the PDP context parameters by *AT+CGDCONT?* and make sure the APN of the specified PDP context has been set.

3. Make sure the specified PDP context ID is neither used by PPP nor activated by *AT+CGACT* command.

If all the above configurations are correct, but activating the PDP context by **AT+CGACT** command still fails, please reboot the module to resolve this issue. After rebooting the module, please check the configurations mentioned above for at least.

#### <span id="page-8-3"></span>**1.5.3 Error Response of HTTP(S) Server**

When the < errcode > of *+HTTPACTION: <method>,<errcode>,<datalen>* or *+HTTPPOSTFILE: <errcode>,<datalen>* is not 200, it indicates an error code replied from HTTP(S) server. For example, if < errcode > is 404, the URL can't be found. If < errcode > is 301, the URL isredirected. For more details, please refer to SIM7672X & SIM7652X Series\_AT Command Manual.

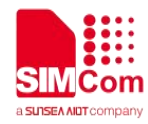

## <span id="page-9-0"></span>**2 AT Commands for HTTP(S)**

#### <span id="page-9-1"></span>**2.1 Overview of AT Commands for HTTP(S)**

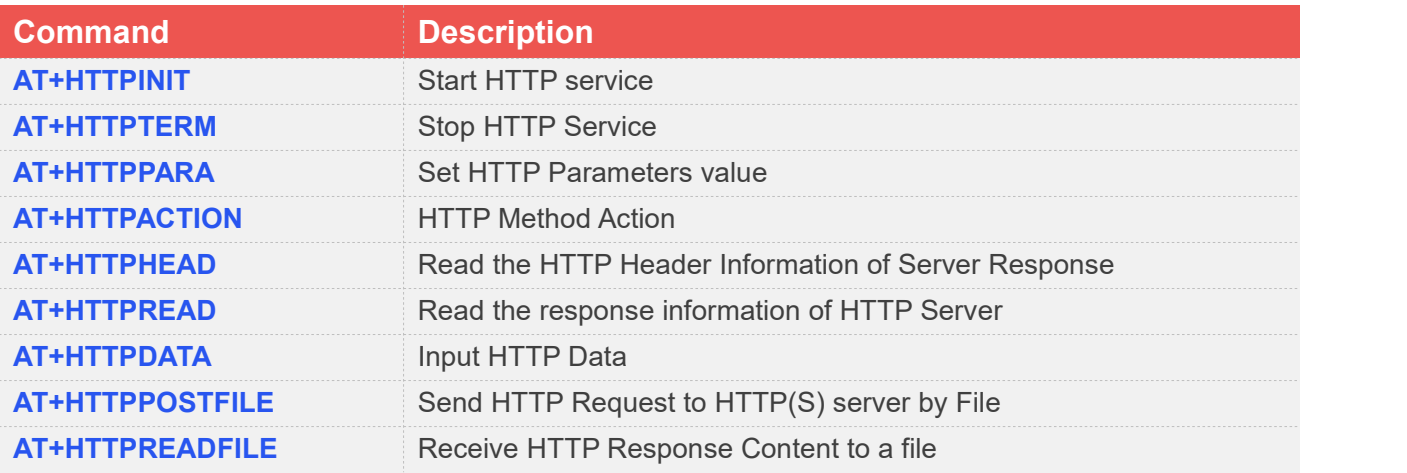

#### <span id="page-9-2"></span>**2.2 Detailed Description of AT Commands for HTTP(S)**

#### <span id="page-9-3"></span>**2.2.1 AT+HTTPINIT Start HTTP Service**

*AT+HTTPINIT* is used to start HTTP service by activating PDP context. *AT+HTTPINIT* must be executed before any other HTTP related operations.

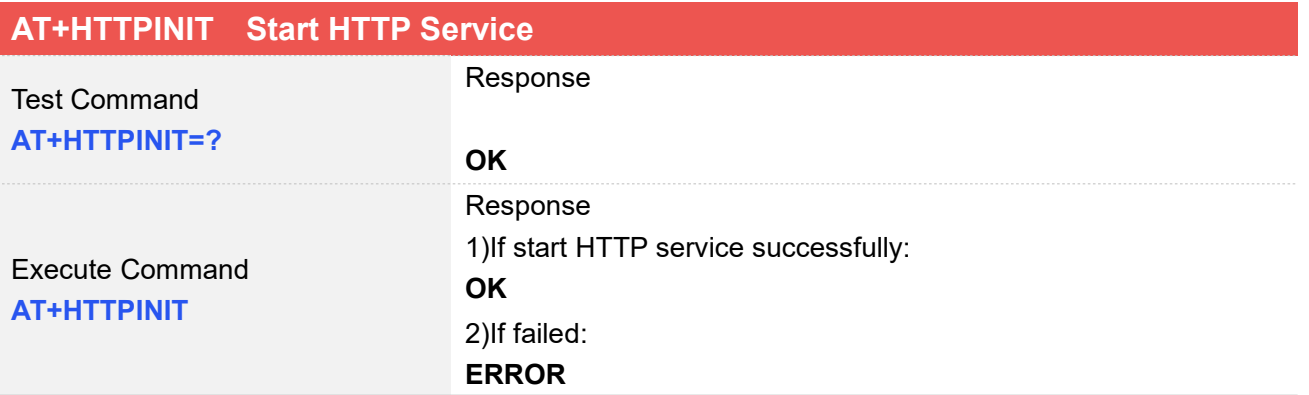

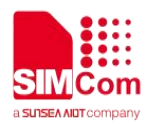

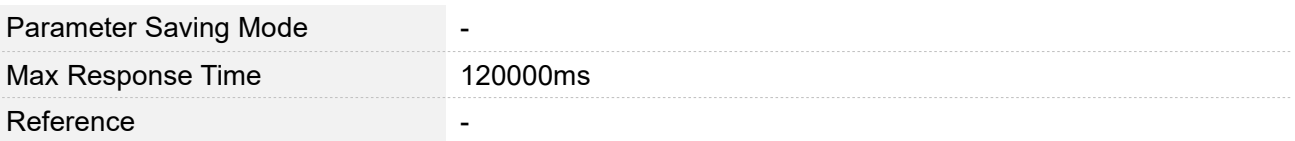

#### **Defined Values**

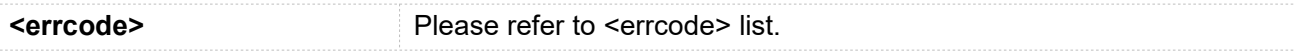

#### **Examples**

**AT+HTTPINIT**

**OK**

#### <span id="page-10-0"></span>**2.2.2 AT+HTTPTERM Stop HTTP Service**

*AT+HTTPTERM* is used to stop HTTP service.

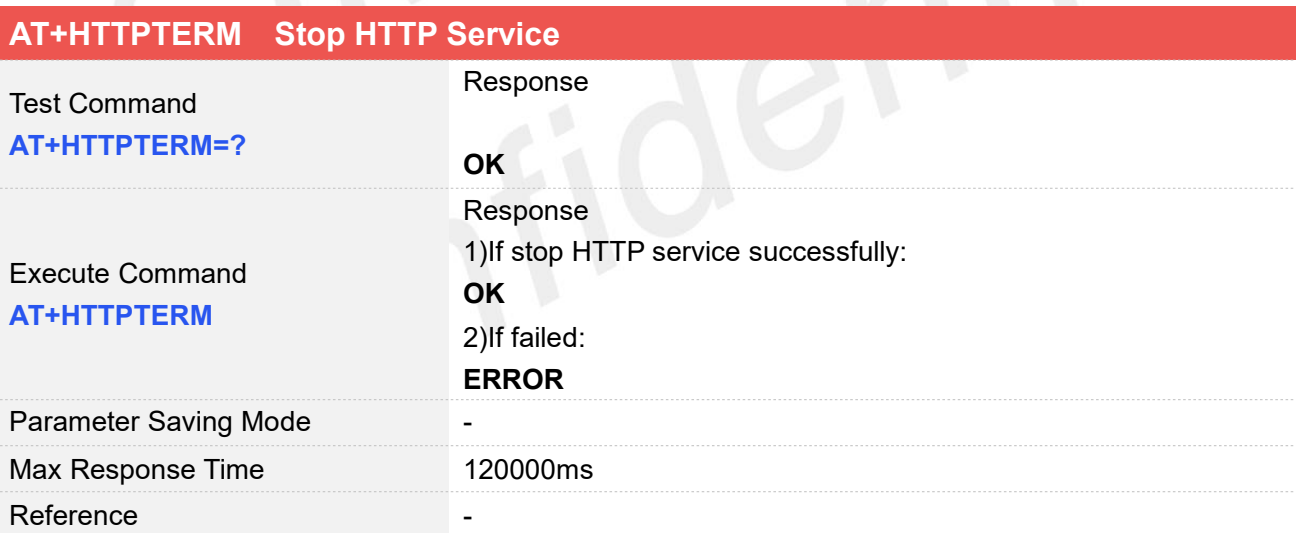

#### **Examples**

**AT+HTTPTERM**

**OK**

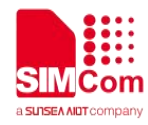

#### <span id="page-11-0"></span>**2.2.3 AT+HTTPPARA Set HTTP Parameters value**

*AT+HTTPPARA* is used to set HTTP parameters value. When you want to access to a HTTP server, you should input <value> like http://'server'/'path':'tcpPort'. In addition, https://'server'/'path':'tcpPort' is used to access to a HTTPS server.

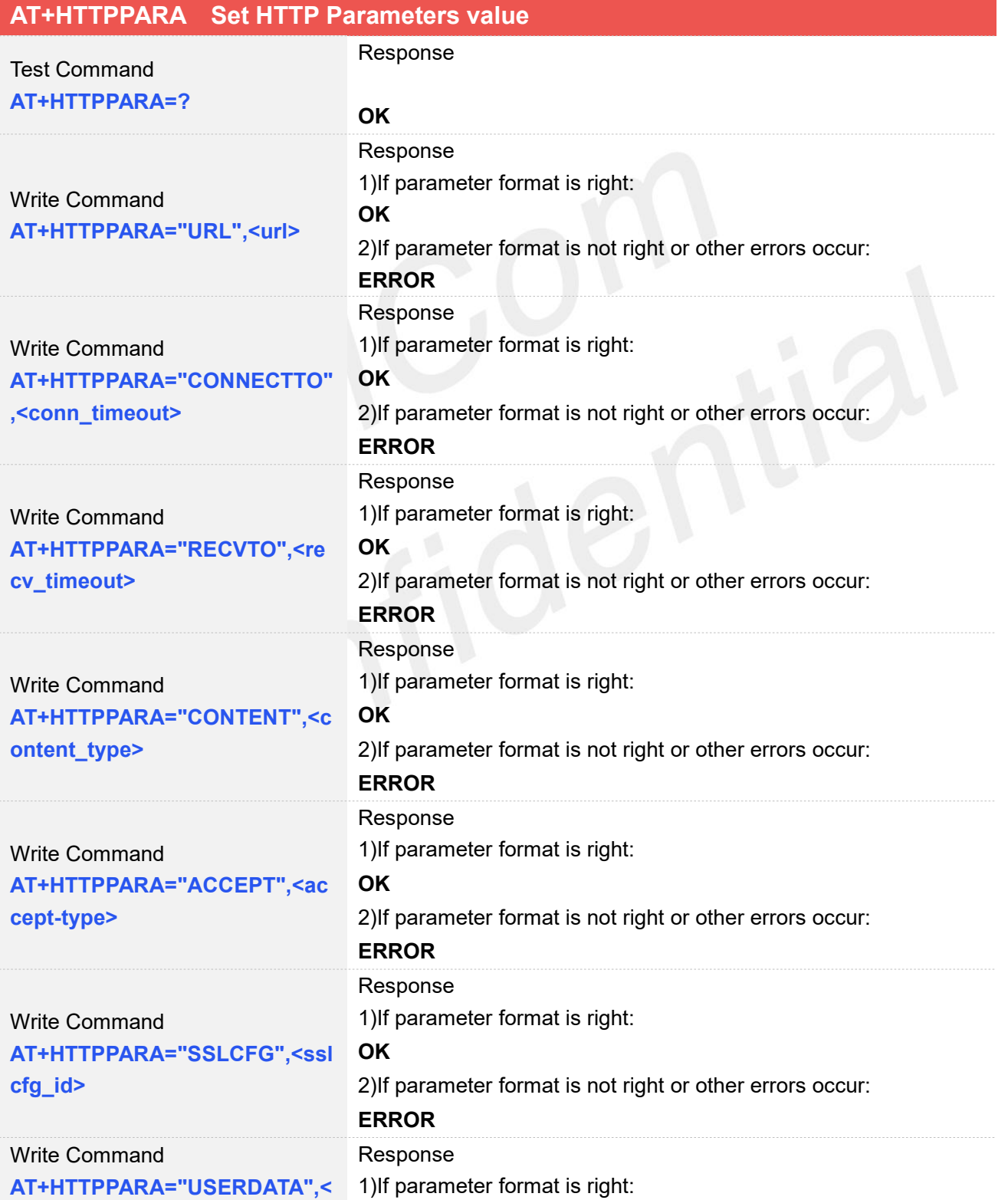

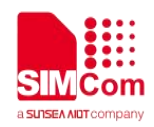

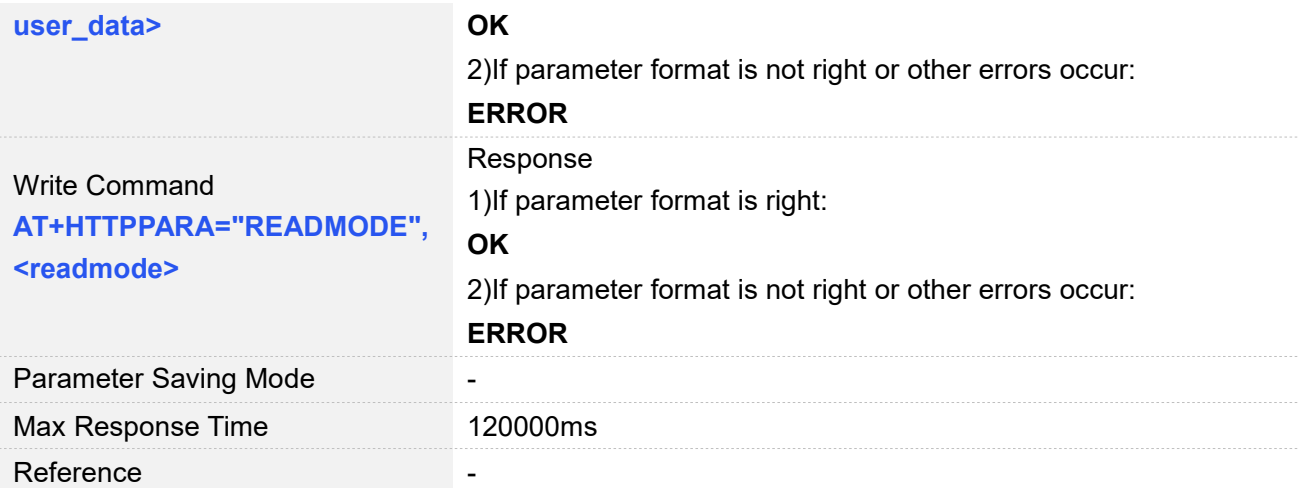

#### **Defined Values**

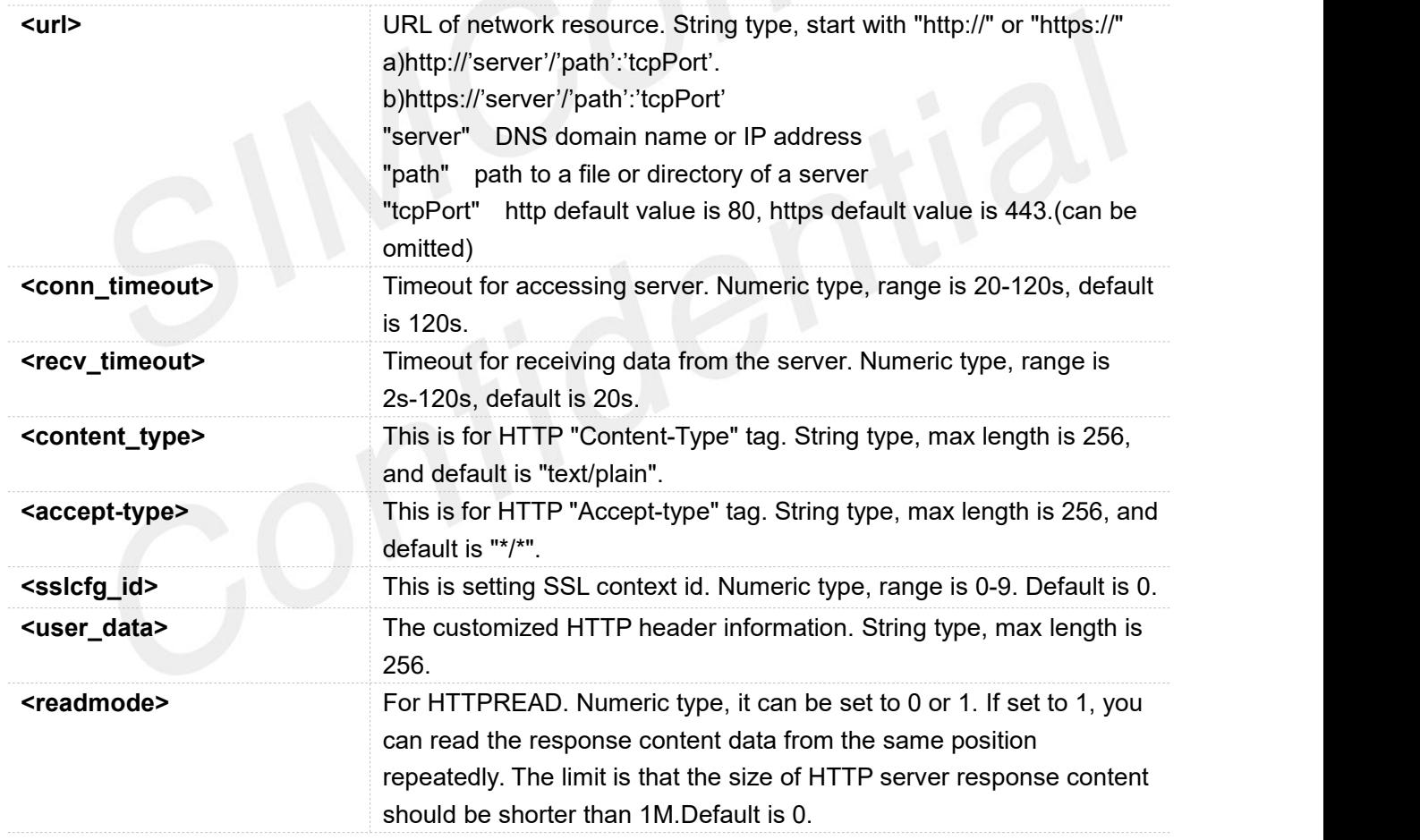

#### **Examples**

**AT+HTTPPARA="URL","http://www.baidu.com" OK AT+HTTPPARA="CONTENT","mutipart/form-da** //"mutipart/form-data" of<content-type> can be

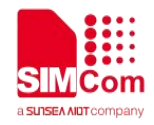

**ta" OK** used to transfer data. It will construct boundary header.

#### <span id="page-13-0"></span>**2.2.4 AT+HTTPACTION HTTP Method Action**

*AT+HTTPACTION* is used to perform a HTTP Method. HTTPACTION can be used to send a get/post request to a HTTP/HTTPS server.

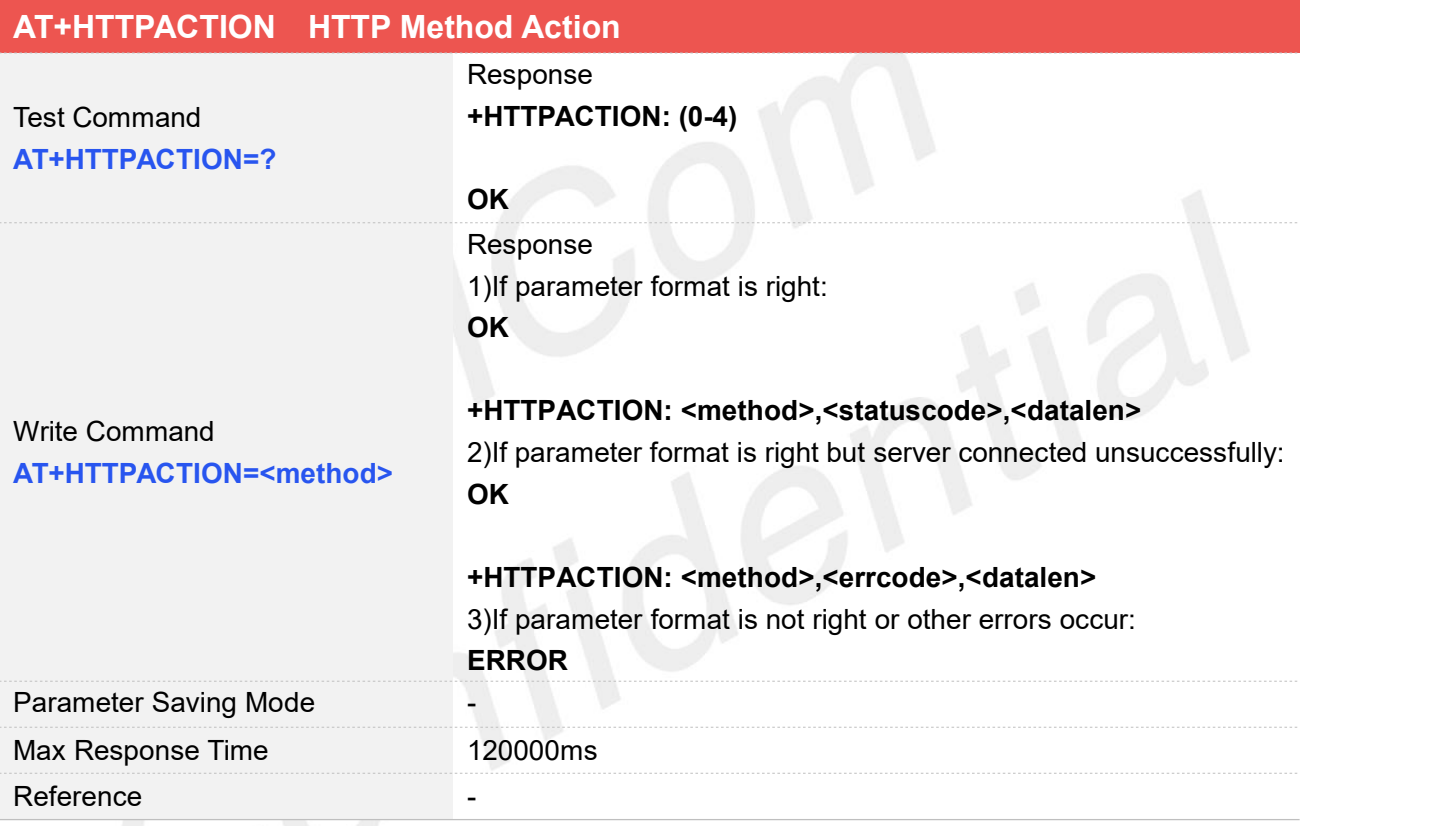

#### **Defined Values**

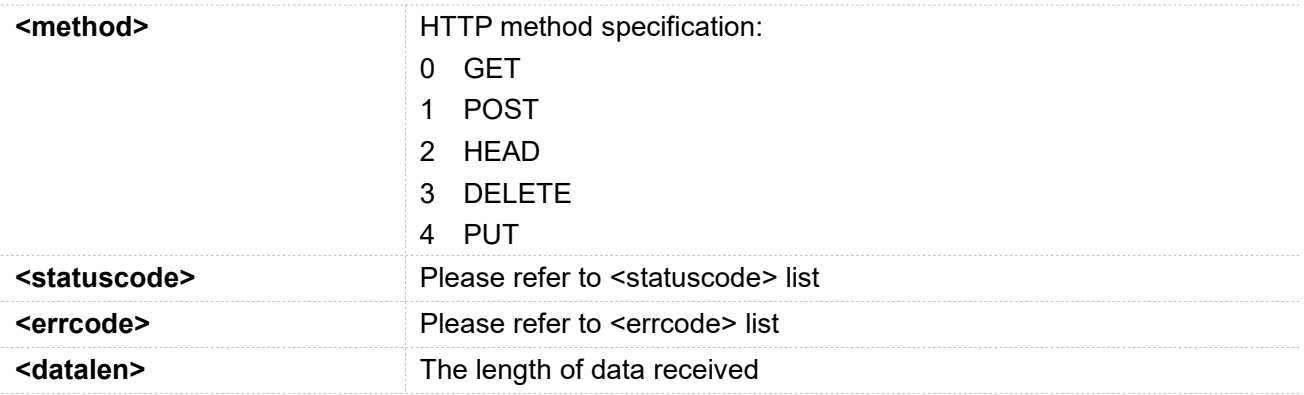

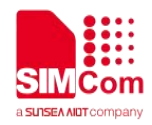

#### **Examples**

**AT+HTTPACTION=? +HTTPACTION: (0-4)**

**OK AT+HTTPACTION=0 OK**

**+HTTPACTION: 0,200,104220**

#### <span id="page-14-0"></span>**2.2.5 AT+HTTPHEAD Read the HTTP Header Information of Server Response**

*AT+HTTPHEAD* is used to read the HTTP header information of the server response when module receives the response data from the server.

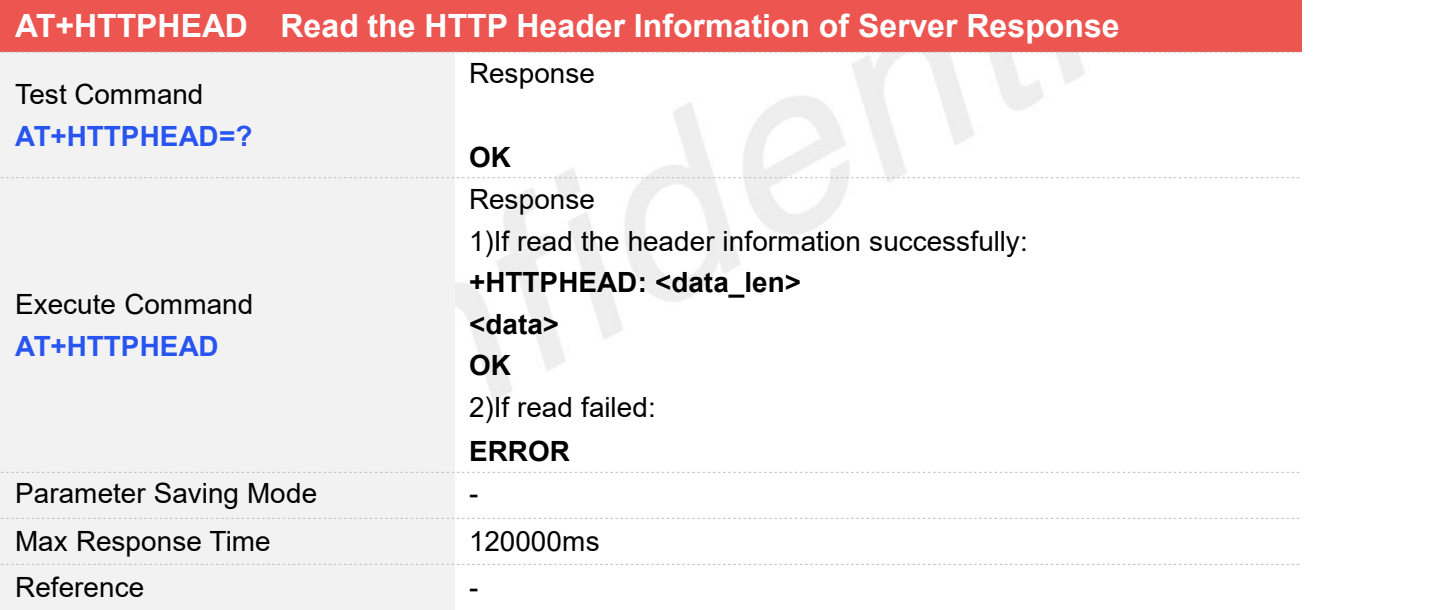

#### **Defined Values**

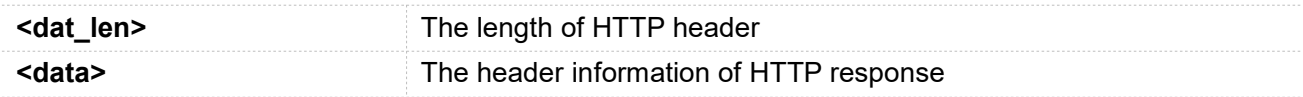

#### **Examples**

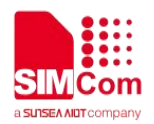

#### **AT+HTTPHEAD**

**+HTTPHEAD: 653 HTTP/1.1 200 OK Content-Type: text/html Connection: keep-alive X-Cache: MISS from PDcache-04:opinion.people.com.cn Date: Tue, 24 Mar 2020 03:12:09 GMT Powered-By-ChinaCache: HIT from CNC-WB-b-D24 Powered-By-ChinaCache: HIT from CNC-WV-b-D1C ETag: W/"5b7379f5-57e9" x-cc-via: CNC-WB-b-D24[H,1], CNC-WV-b-D1C[H,62] d-cc-upstream: CNC-WV-b-D1C CACHE: TCP\_HIT Vary: Accept-Encoding Last-Modified: Wed, 15 Aug 2018 00:55:17 GMT Expires: Tue, 24 Mar 2020 03:17:09 GMT x-cc-req-id: f4b9e1793697d1ef2950f530aeec4519 Content-Length: 22505 Age: 0 Accept-Ranges: bytes Server: nginx X-Frame-Options: ALLOW-FROM .\* CC\_CACHE: TCP\_REFRESH\_HIT OK**

#### <span id="page-15-0"></span>**2.2.6 AT+HTTPREAD Read the response information of HTTP Server**

After sending HTTP(S)GET/POST requests, you can retrieve HTTP(S)response information from HTTP(S)server via UART/USB port by *AT+HTTPREAD*. When the <datalen> of "*+HTTPACTION: <method>,<statuscode>,<datalen>*" is not equal to 0, You can execute

AT+HTTPREAD=<start\_offset>,<br />byte\_size> to read out data to port. If the parameter <byte\_size> is set bigger than the size of the data stored in the buffer, then all data in the cache will be output to the port.

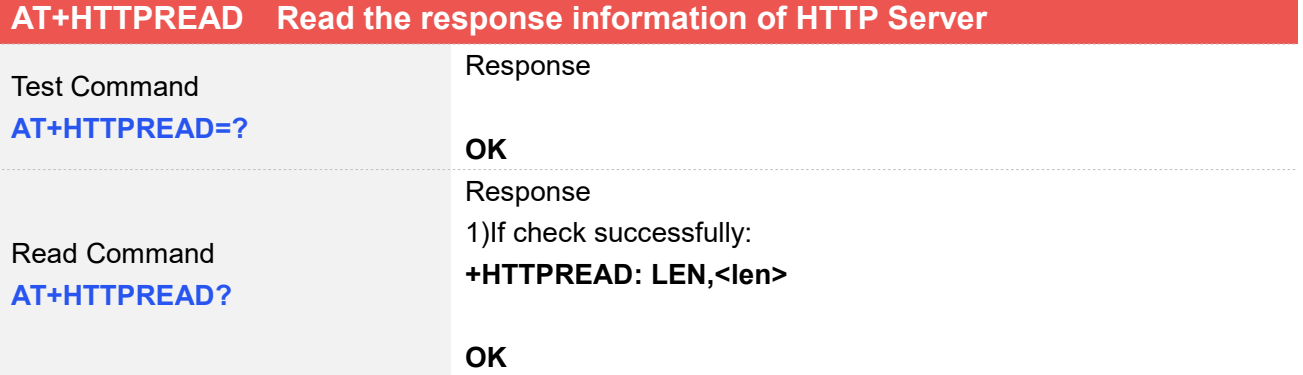

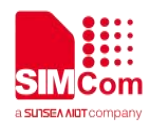

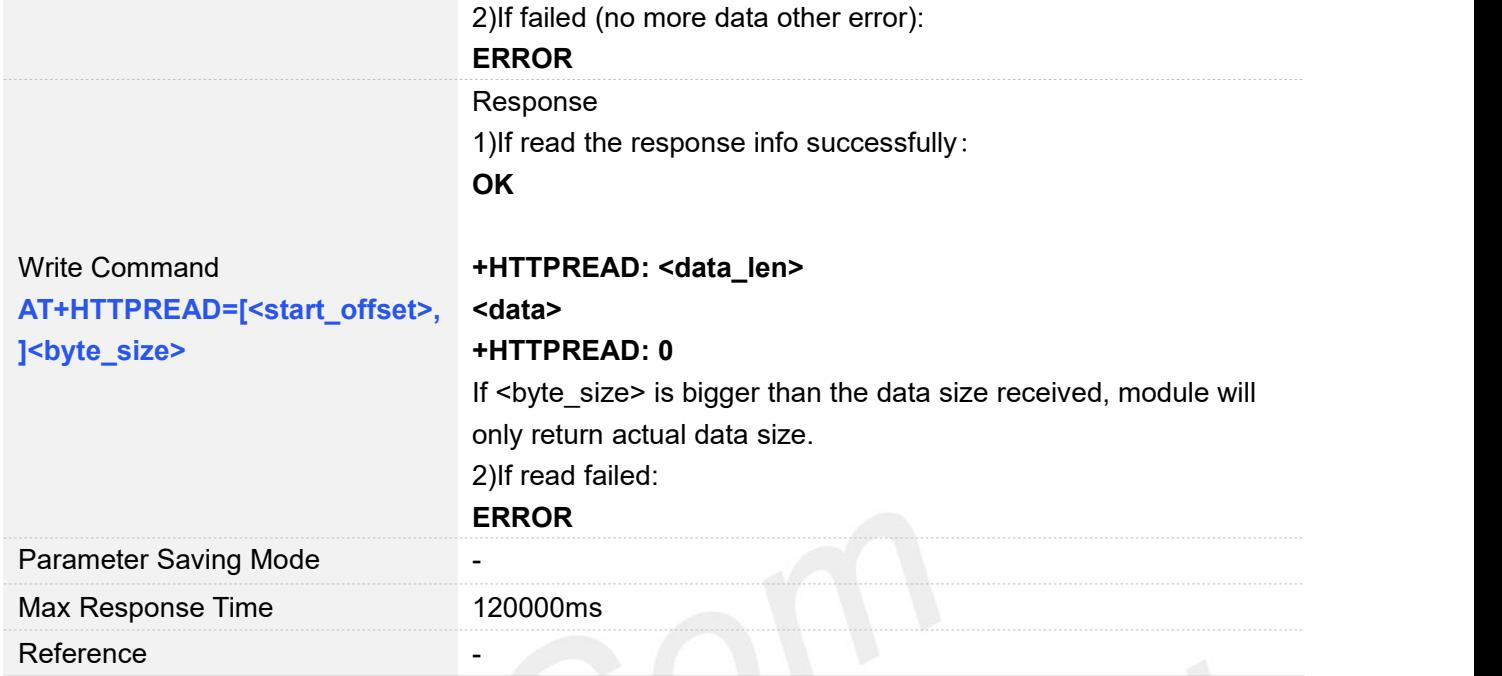

## **Defined Values**

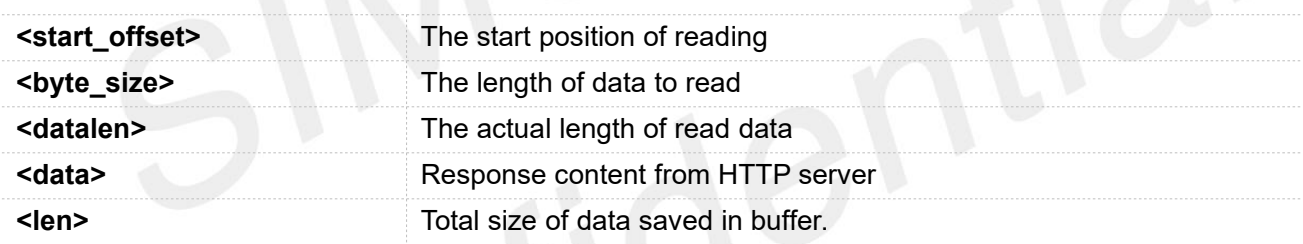

#### **Examples**

**AT+HTTPREAD? +HTTPREAD: LEN,22505**

#### **OK AT+HTTPREAD=0,500 OK**

**+HTTPREAD: 500 \0\0\0\0\0\0\0\0\0\0\0\0\0\0<!DOCTYPE html PUBLIC "-//W3C//DTD XHTML 1.0 Transitional//EN" "http://www.w3.org/TR/xhtml1/DTD/xhtml1-transitional.dtd"> <html xmlns="http://www.w3.org/1999/xhtml"> <head> <meta http-equiv="content-type" content="text/html;charset=GB2312"/> <meta http-equiv="Content-Language" content="utf-8" /> <meta content="all" name="robots" /> <title>People's Daily Bell: Remembering History is for Better Creating the Future--Viewpoint--**

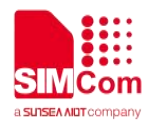

**People's Daily</title> <meta name="keywords" content="" /> <meta name="description" content=" The Japanese side should be in the correct treatment of history? +HTTPREAD: 0**

#### **NOTE**

The response content received from the server will be stored in the cache, and will not be cleaned up by *AT+HTTPREAD*.

When the total size of the data from the server is bigger than that and 'READMODE' is 0, you should read the data quickly, or you will fail to read it.

#### <span id="page-17-0"></span>**2.2.7 AT+HTTPDATA Input HTTP Data**

**AT+HTTPDATA** can be used to input data to post when sending a HTTP/HTTPS POST request.

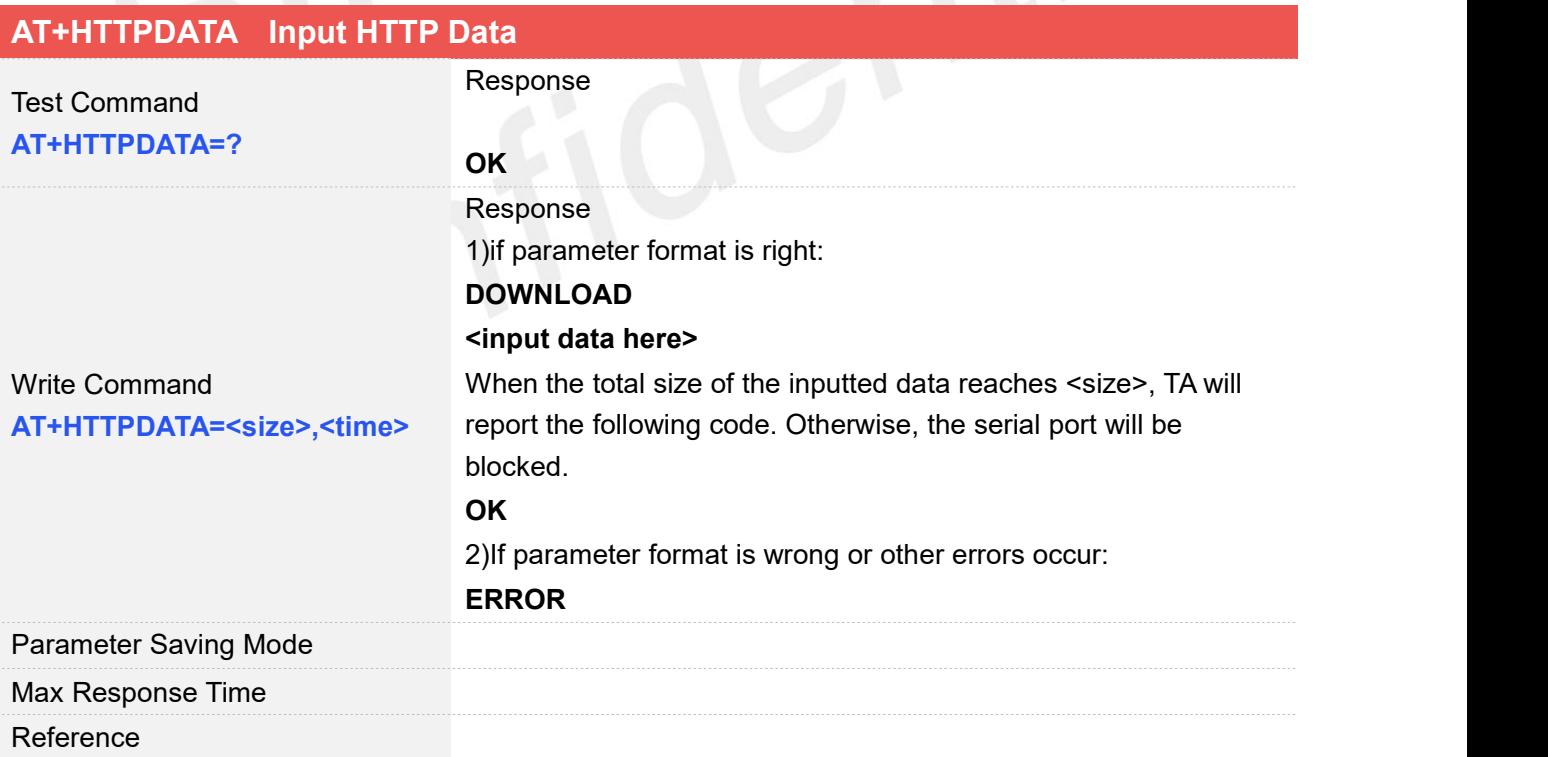

#### **Defined Values**

**size>** Size in bytes of the data to post, range is 1-153600 (bytes)

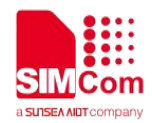

**<time>** Maximum time in seconds to input data, range is10-65535

#### **Examples**

**AT+HTTPDATA=18,1000 DOWNLOAD Message=helloworld OK**

#### <span id="page-18-0"></span>**2.2.8 AT+HTTPPOSTFILE Send HTTP Request to HTTP(S)server by File**

You can also send HTTP request in a file via *AT+HTTPPOSTFILE* command. The URL must be set by *AT+HTTPPARA* before executing *AT+HTTPPOSTFILE* command. The parameter <path> can be used to set the file directory. When modem has received response from HTTP server, it will report the following URC:

*+HTTPPOSTFILE: <httpstatuscode>,<content\_length>*

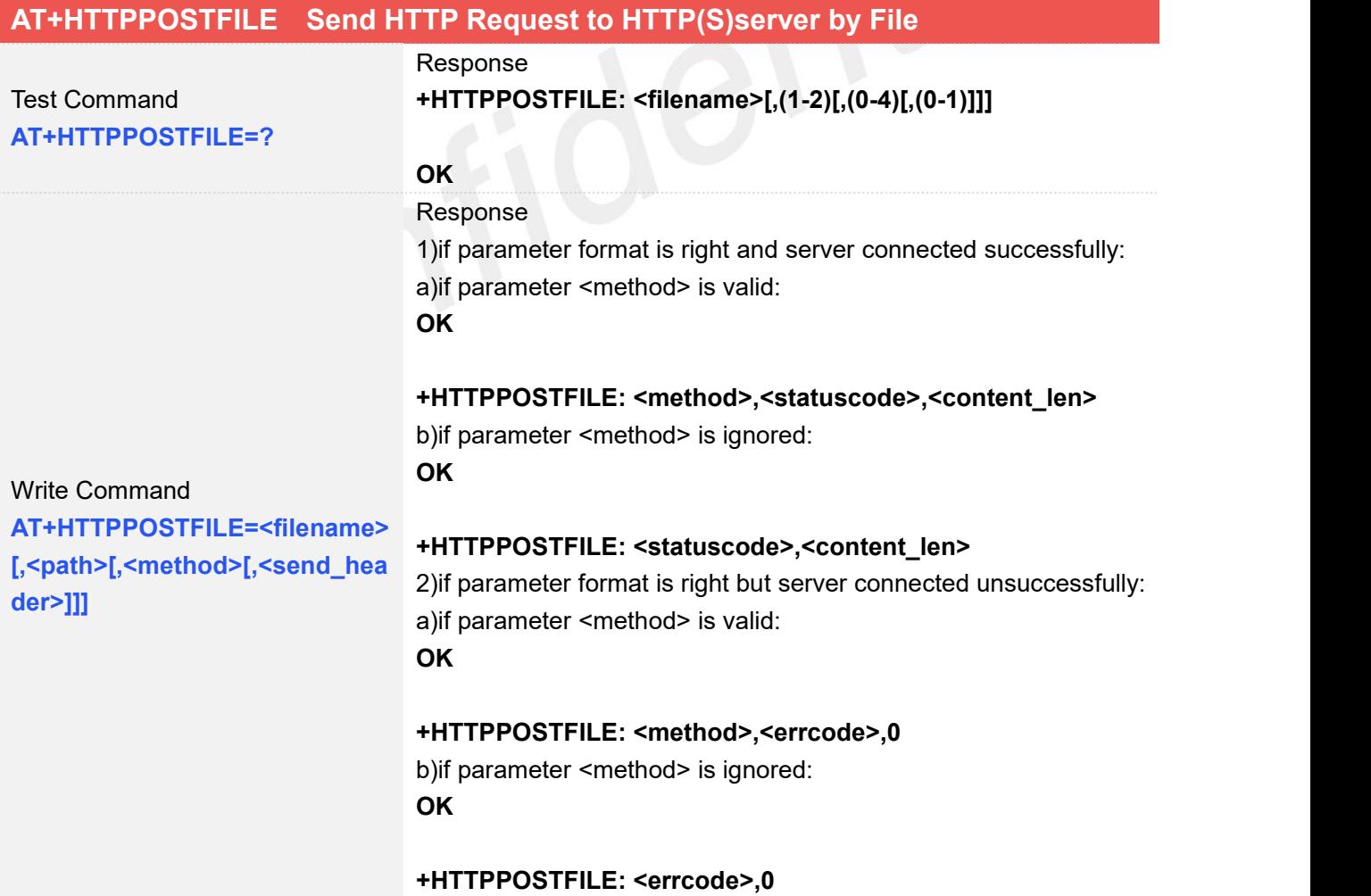

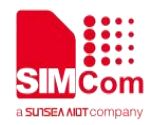

3)if parameter format is not right or any other error occurs: **ERROR**

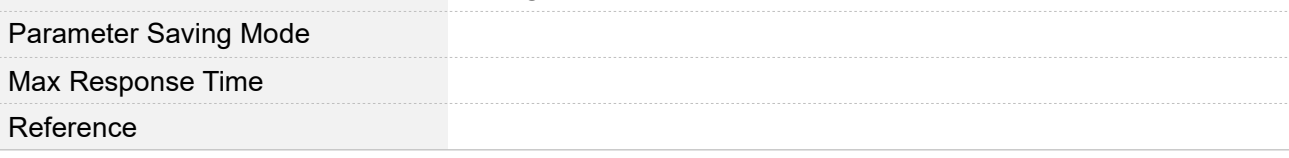

#### **Defined Values**

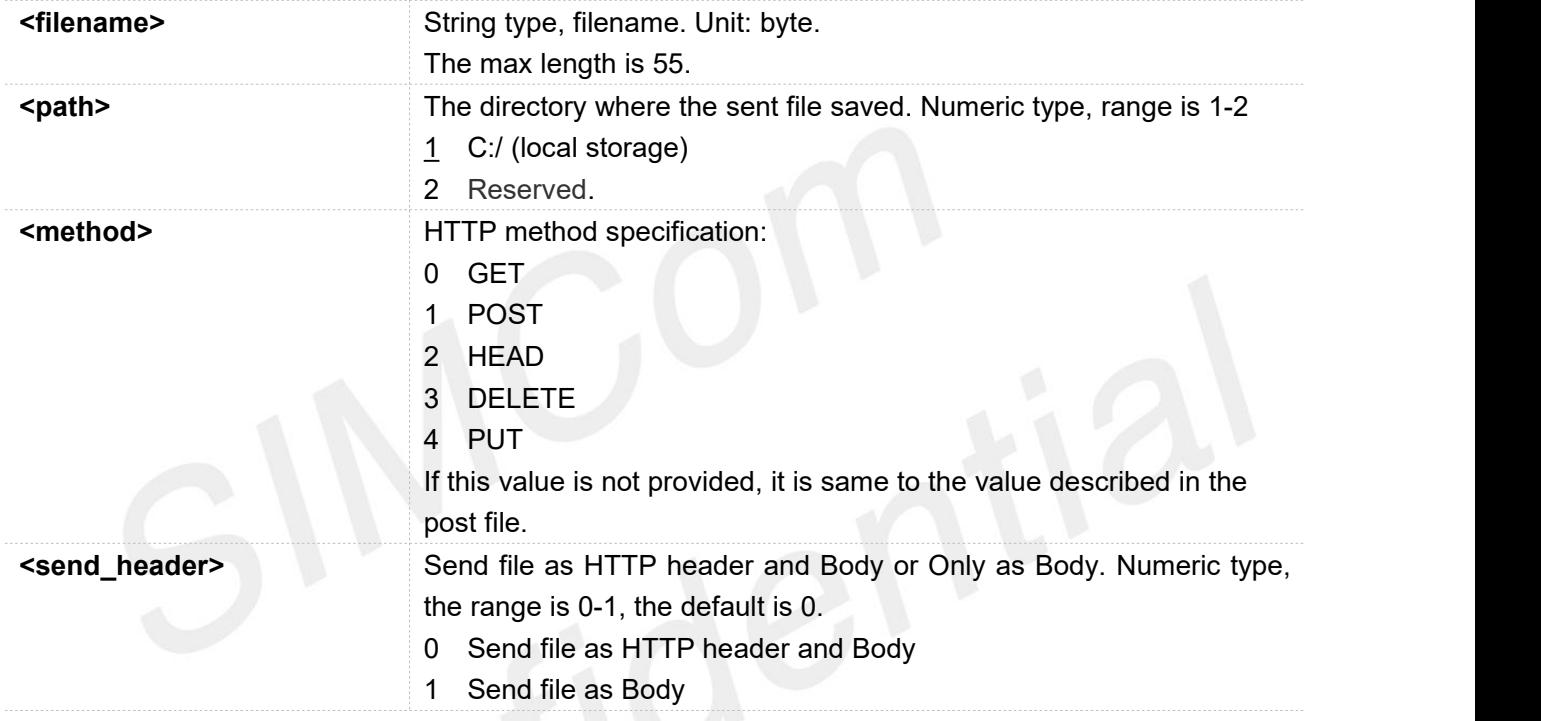

#### **Examples**

#### **AT+HTTPPOSTFILE=?**

```
+HTTPPOSTFILE: <filename>[,(1-2)[,(0-4)[,(0-1)]]]
```
#### **OK**

```
AT+HTTPPOSTFILE="getbaidu.txt",1
OK
```
**+HTTPPOSTFILE: 200,14615**

```
AT+HTTPPOSTFILE="getbaidu.txt",1,1,1
OK
```
**+HTTPPOSTFILE: 1,200,14615**

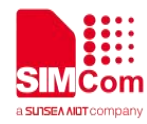

#### <span id="page-20-0"></span>**2.2.9 AT+HTTPREADFILE Receive HTTP Response Content to a file**

After executing *AT+HTTPACTION*/*AT+HTTPOSTFILE* command. You can receive the HTTP server response content to a file via *AT+HTTPREADFILE*.

Before AT+HTTPREADFILE executed, "+HTTPACTION: <method>,<httpstatuscode>,<content\_len>" or "*+HTTPPOSTFILE: <httpsatuscode>,<content\_len>*" must be received. The parameter <path> can be used to set the directory where to save the file. If omit parameter <path>, the file will be save to local storage.

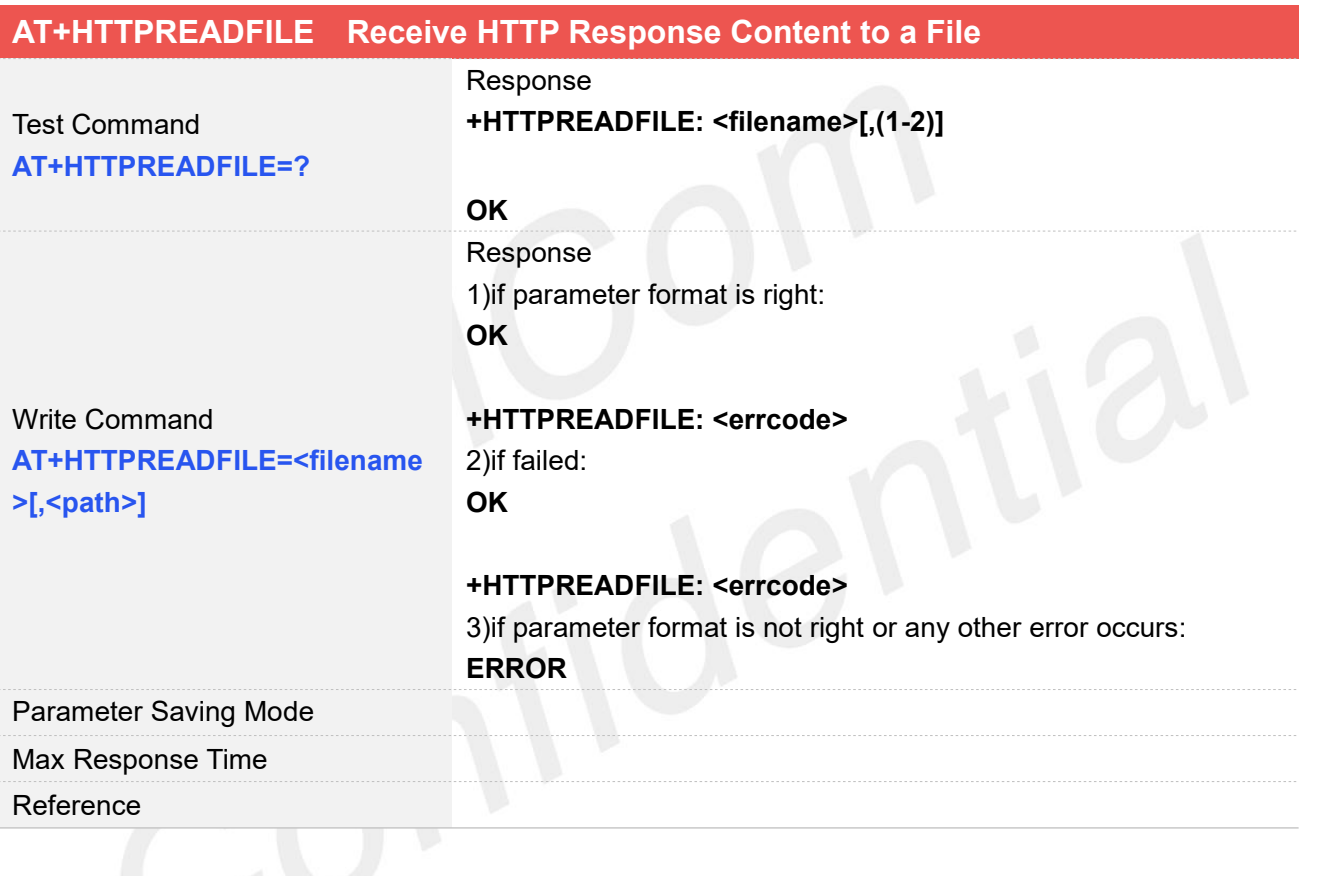

#### **Defined Values**

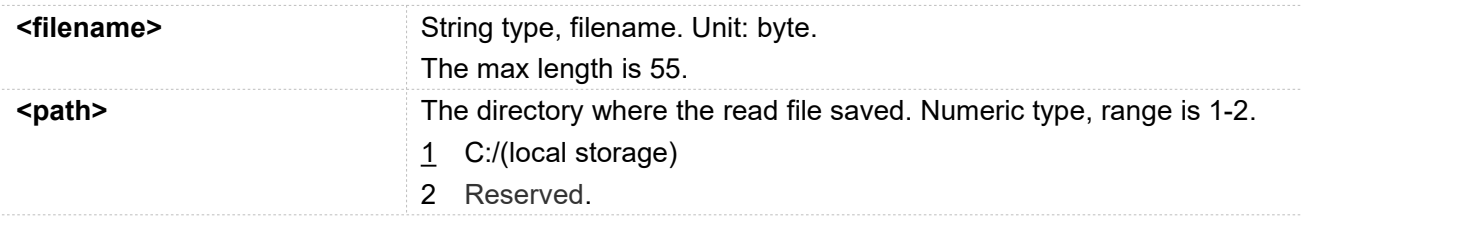

#### **Examples**

**AT+HTTPREADFILE=?**

**+HTTPREADFILE: <filename>[,(1-2)]**

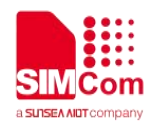

**OK**

#### **AT+HTTPREADFILE="readbaidu.dat"**

**OK**

**+HTTPREADFILE: 0**

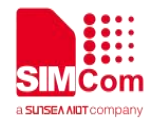

## <span id="page-22-0"></span>**3 HTTP(S) Examples**

Before all HTTP(S) related operations, we should ensure the following: Ensure network is available:

#### **AT+CSQ**

**+CSQ: 23,0**

#### **OK**

#### **AT+CPSI?**

**+CPSI: LTE,Online,460-00,0x333C,39589680,308,EUT RAN-BAND3,1350,5,0,0,54,0,22**

#### **OK**

```
AT+CGACT?
+CGACT: 1,1
```
**OK**

# <span id="page-22-1"></span>**3.1 Access to HTTP server**

#### <span id="page-22-2"></span>**3.1.1 Send HTTP GET Request**

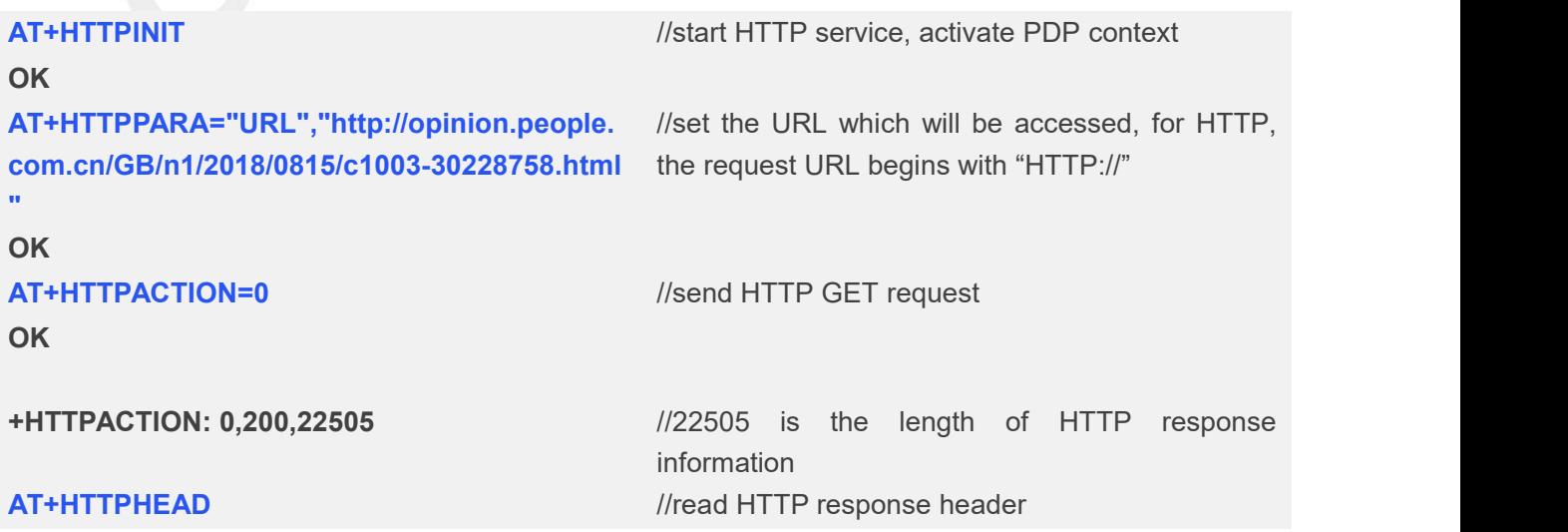

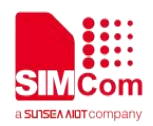

**+HTTPHEAD: 387 HTTP/1.1 200 OK Server: nginx Content-Type: text/html Connection: close Date: Thu, 16 Aug 2018 05:13:36 GMT Powered-By-ChinaCache: MISS from 06053423gG.15 ETag: W/"5b7379f5-57e9" Last-Modified: Wed, 15 Aug 2018 00:55:17 GMT Expires: Thu, 16 Aug 2018 05:18:36 GMT Vary: Accept-Encoding X-Cache-Hits: 14 Content-Length: 22505 CC\_CACHE: TCP\_REFRESH\_HIT Accept-Ranges: bytes OK**

//387 is the length of response header

//Content-Length indicates the length of HTTP response information is 22505 bytes

#### **AT+HTTPREAD=0,500**

**+HTTPREAD: 500**

#### **OK**

//read the response information from HTTP server, with a read length of 500 bytes

**<!DOCTYPE html PUBLIC "-//W3C//DTD XHTML 1.0 Transitional//EN" "http://www.w3.org/TR/xhtml1/DTD/xhtml1-tra nsitional.dtd"> <html xmlns="http://www.w3.org/1999/xhtml"> <head> <meta http-equiv="content-type" content="text/html;charset=GB2312"/> <meta http-equiv="Content-Language" content="utf-8" /> <meta content="all" name="robots" /> <title>People's Daily Bell: Remembering History is for Better Creating the Future--Viewpoint--People's Daily </title> <meta name="keywords" content="" /> <meta name="description" content=" The Japanese side should be in the correct treatment of history? +HTTPREAD: 0**

**OK**

**AT+HTTPTERM** //stop HTTP service

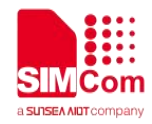

#### <span id="page-24-0"></span>**3.1.2 Send HTTP POST Request**

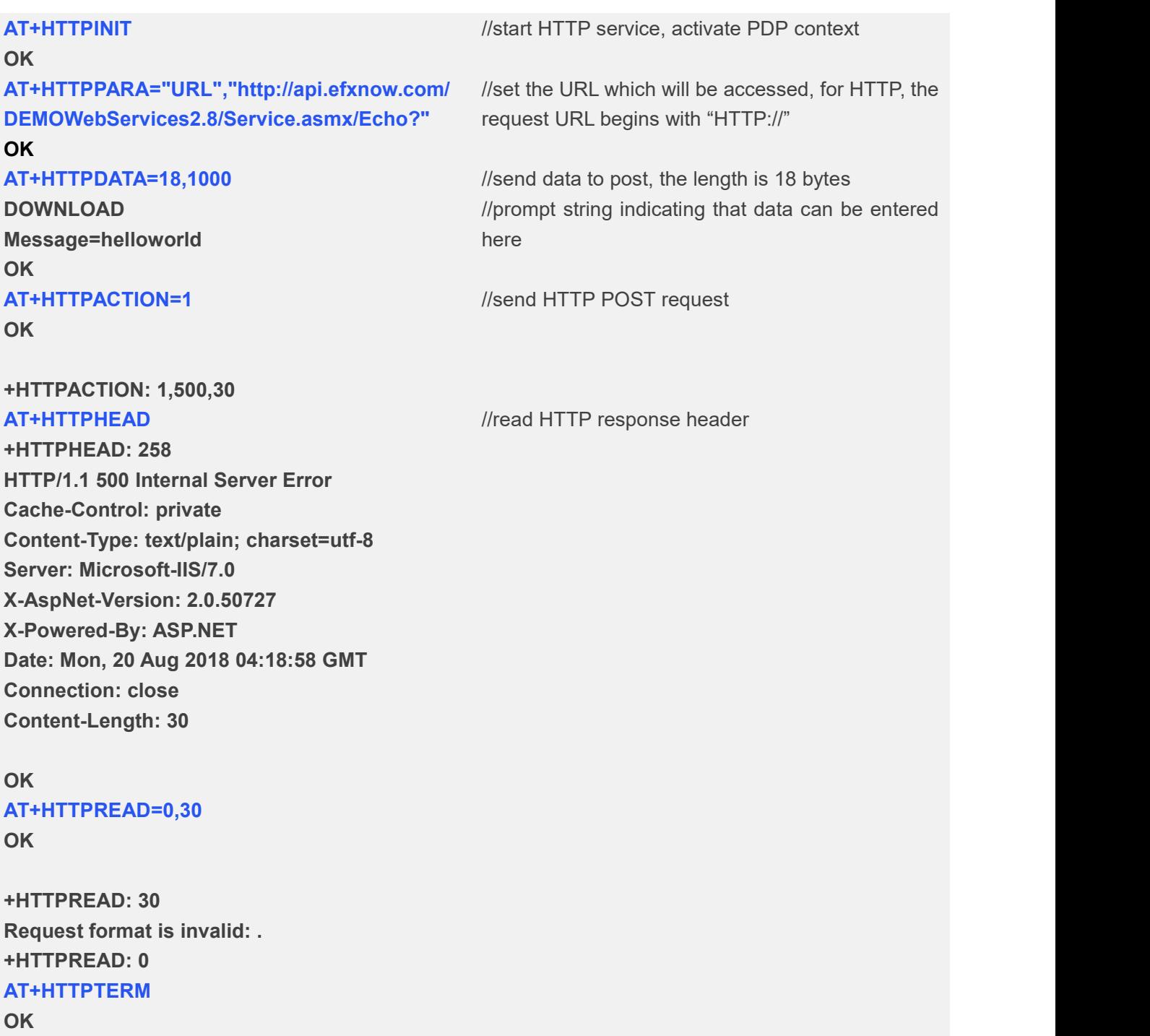

#### <span id="page-24-1"></span>**3.1.3 Send HTTP HEAD Request**

**AT+HTTPINIT** *//start HTTP service, activate PDP context* **OK AT+HTTPPARA="URL","http://opinion.people.c**

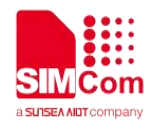

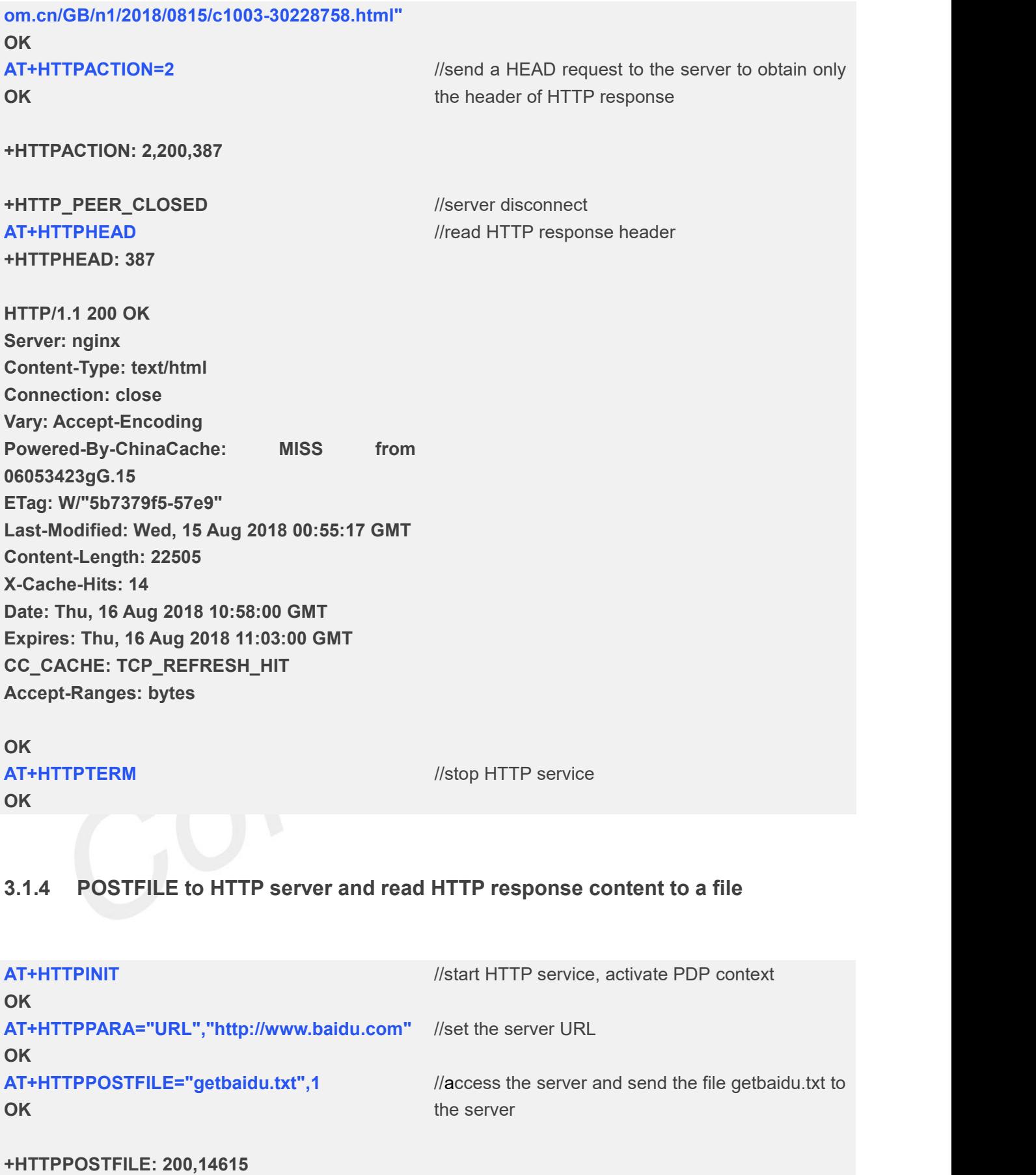

<span id="page-25-0"></span>**AT+HTTPHEAD** //read HTTP response header

**+HTTPHEAD: 773**

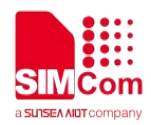

**HTTP/1.1 200 OK Accept-Ranges: bytes Cache-Control: no-cache Connection: Keep-Alive Content-Length: 14615 Content-Type: text/html Date: Thu, 13 Sep 2018 05:14:30 GMT Etag: "5b8641dc-3917" Last-Modified: Wed, 29 Aug 2018 06:49:00 GMT P3p: CP=" OTI DSP COR IVA OUR IND COM " Pragma: no-cache Server: BWS/1.1 Set-Cookie: BAIDUID=A374BCFD28DFEEAF0BA0C4EEAC7 7B0B0:FG=1; expires=Thu, 31-Dec-37 23:55:55 GMT; max-age=2147483647; path=/; domain=.baidu.com Set-Cookie: BIDUPSID=A374BCFD28DFEEAF0BA0C4EEAC 77B0B0; expires=Thu, 31-Dec-37 23:55:55 GMT; max-age=2147483647; path=/; domain=.baidu.com Set-Cookie: PSTM=1536815670; expires=Thu, 31-Dec-37 23:55:55 GMT; max-age=2147483647; path=/; domain=.baidu.com Vary: Accept-Encoding X-Ua-Compatible: IE=Edge,chrome=1**

#### **OK**

**AT+HTTPREADFILE="readbaidu.dat" OK**

//read HTTP server response content to a file named readbaidu.dat, saved to local storage

#### **+HTTPREADFILE: 0 AT+HTTPTERM** //stop HTTP service **OK**

### <span id="page-26-0"></span>**3.2 Access to HTTPS server**

#### <span id="page-26-1"></span>**3.2.1 Send HTTPS GET Requst**

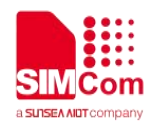

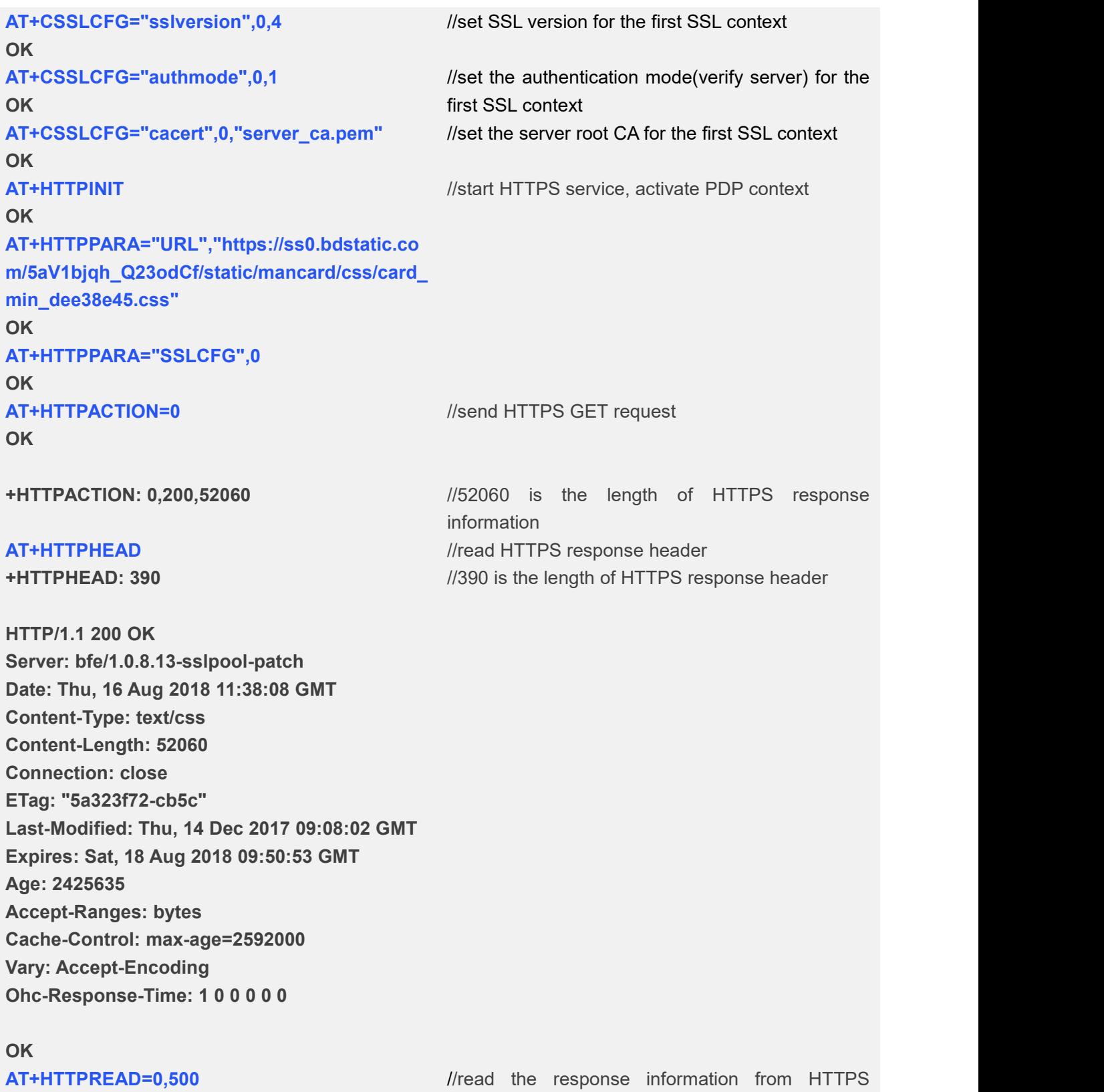

**OK**

#### **+HTTPREAD: 500**

**.s-cardsetting{position:relative;text-align:left;p adding:22px 25px 0 25px;border:1px solid #e3e3e3;width:843px}.main .sui-dialog-cardsett ing{opacity:.98;filter:alpha(opacity=98);positio**

server, with a read length of 500 bytes

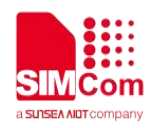

**n:absolute;border:none;display:none;\_height:1 86px}.sui-dialog-cardsetting{opacity:.98!import ant;filter:alpha(opacity=98)!important;border:n one!important}.sui-dialog-cardsetting .sui-dialo g-title{height:42px;line-height:42px;text-indent: 21px}.s-cardsetting-content .s-mod-item b,.sui-dialog-cardsetting .sui-dialog-c +HTTPREAD: 0 AT+HTTPTERM** //stop HTTPS service **OK**

#### <span id="page-28-0"></span>**3.2.2 Send HTTPS POST Requst**

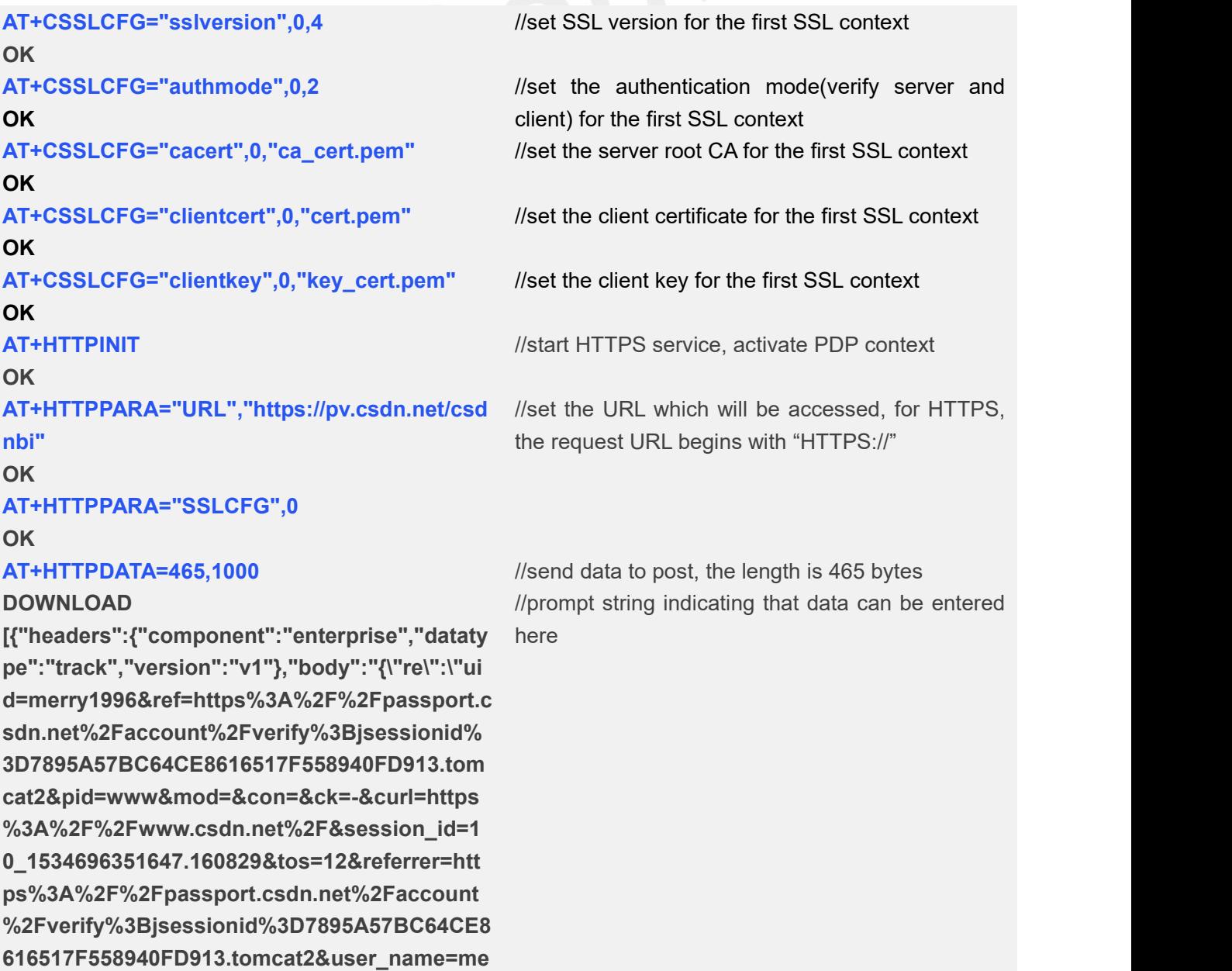

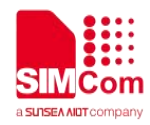

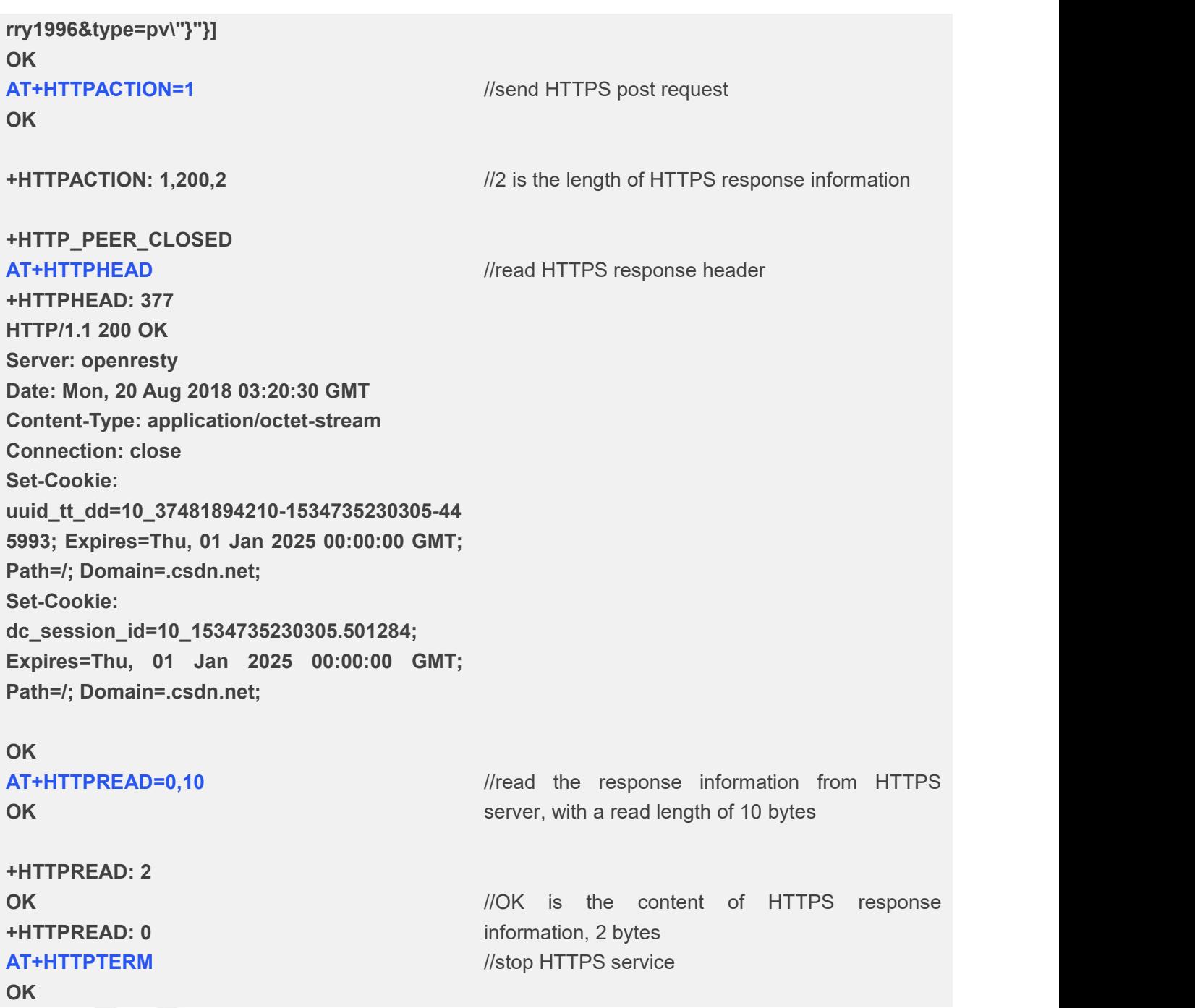

#### <span id="page-29-0"></span>**3.2.3 Send HTTPS HEAD Requst**

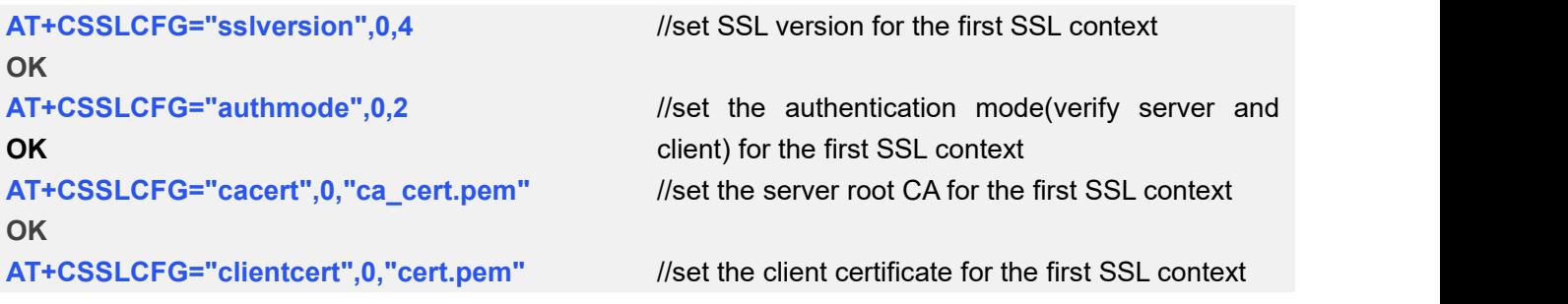

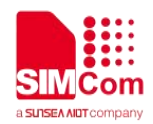

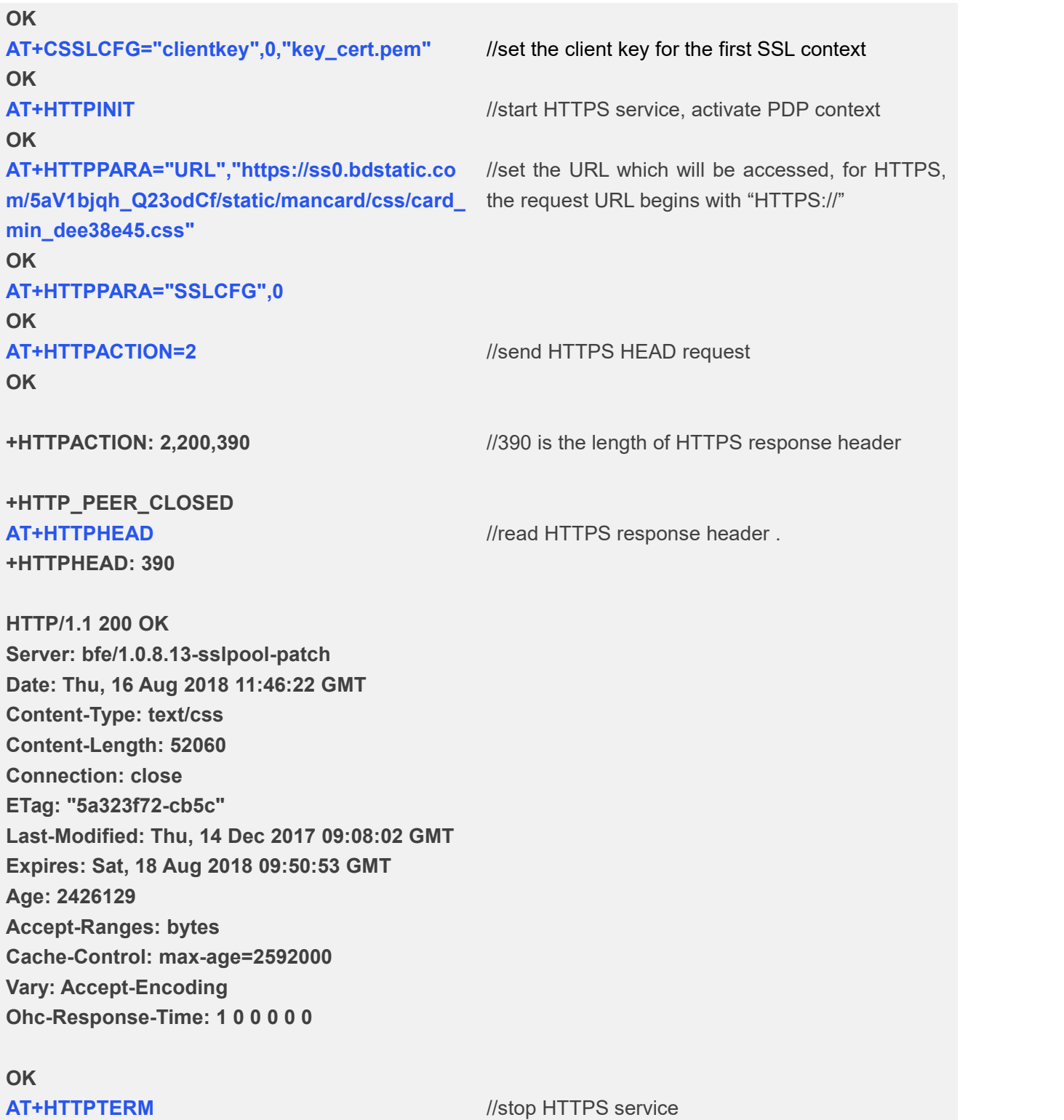

**OK**

#### <span id="page-30-0"></span>**3.2.4 POSTFILE to HTTPS server and read HTTPS response content to a file**

**AT+CSSLCFG="sslversion",0,4 OK** //set SSL version for the first SSL context

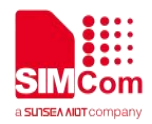

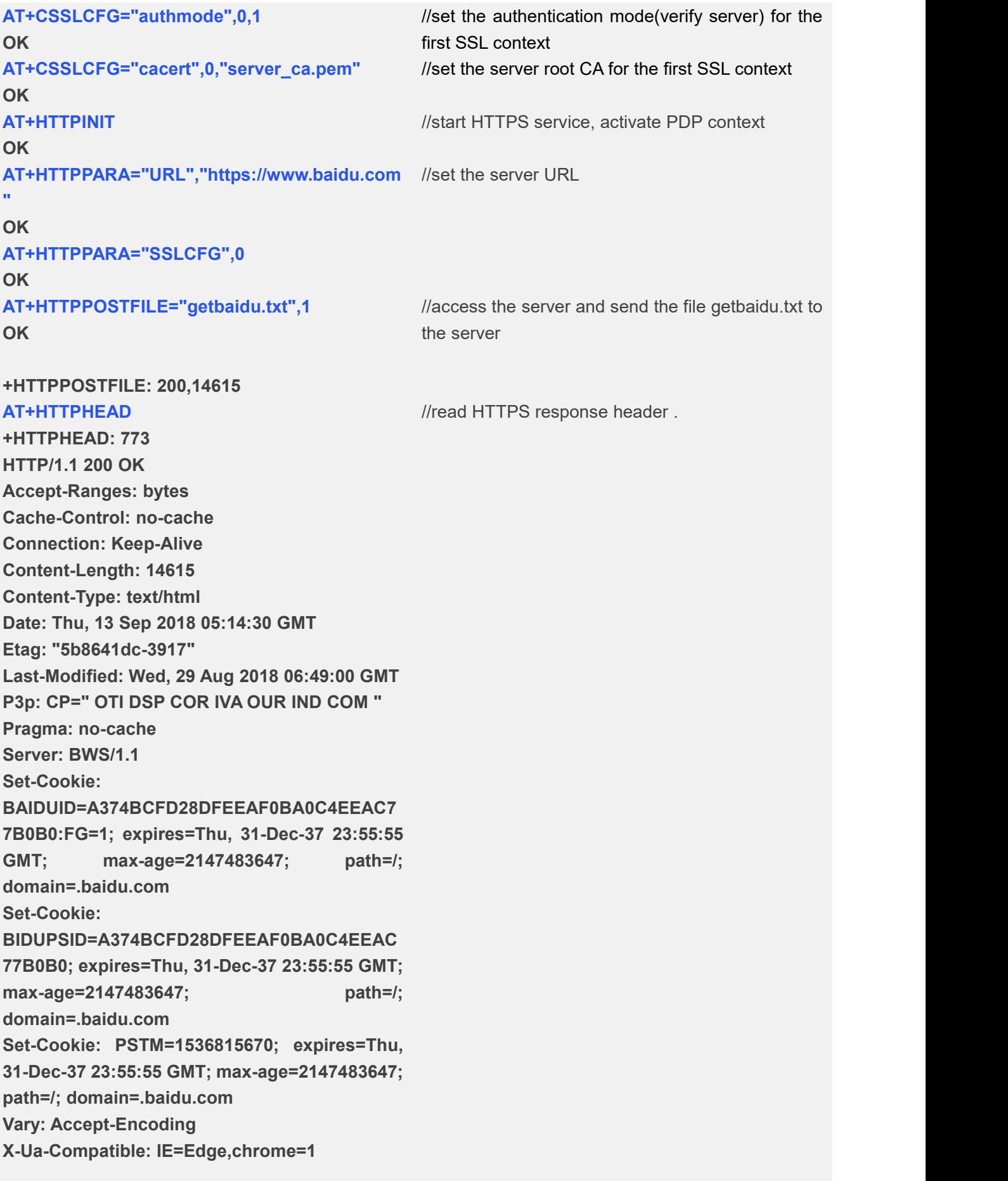

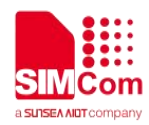

**AT+HTTPREADFILE="readbaidu.dat" OK AT+HTTPTERM** //stop HTTPS service **OK**

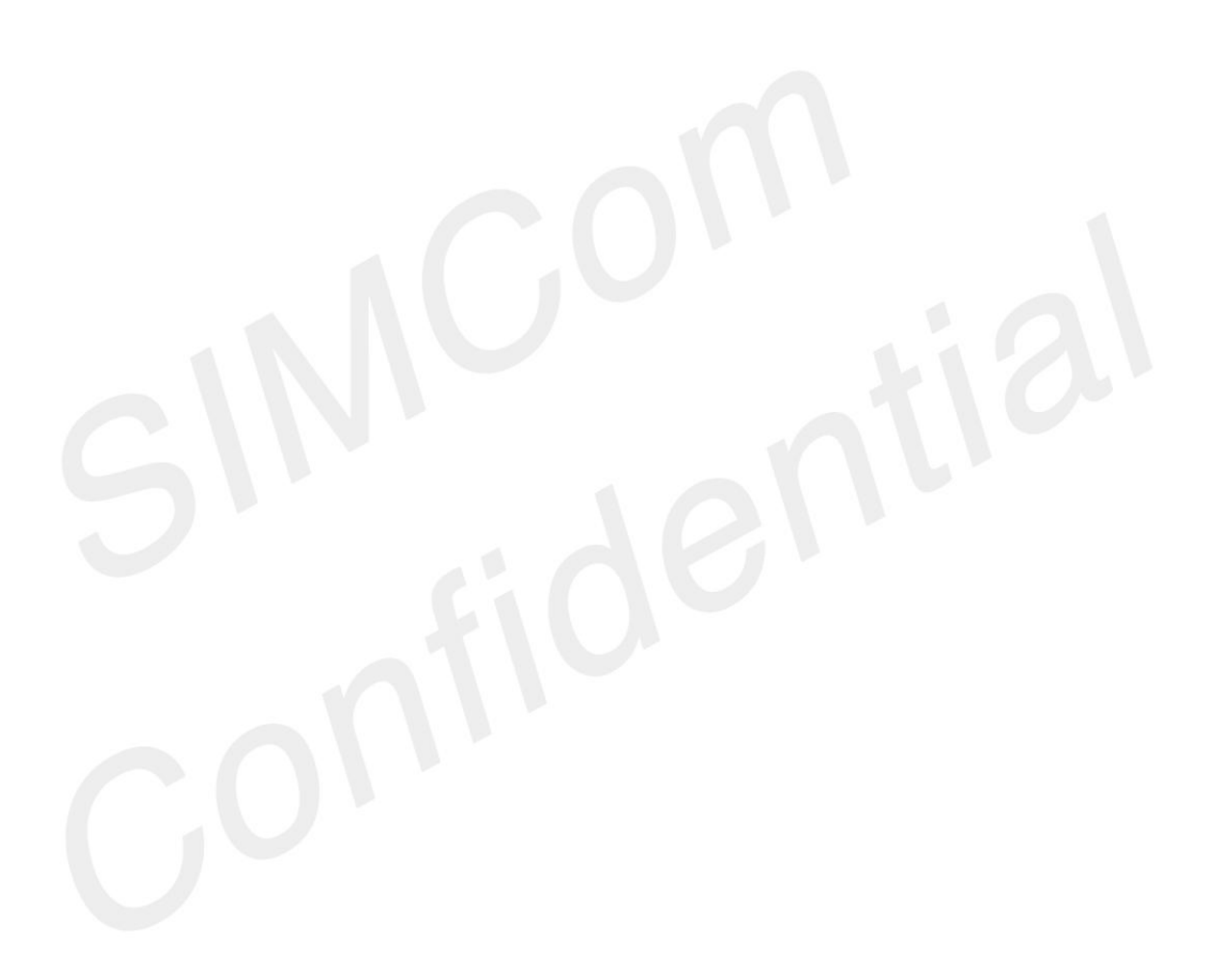

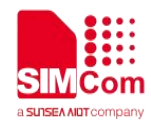

## <span id="page-33-0"></span>**Appendix**

#### <span id="page-33-1"></span>**4.1 Summary of <statuscode>**

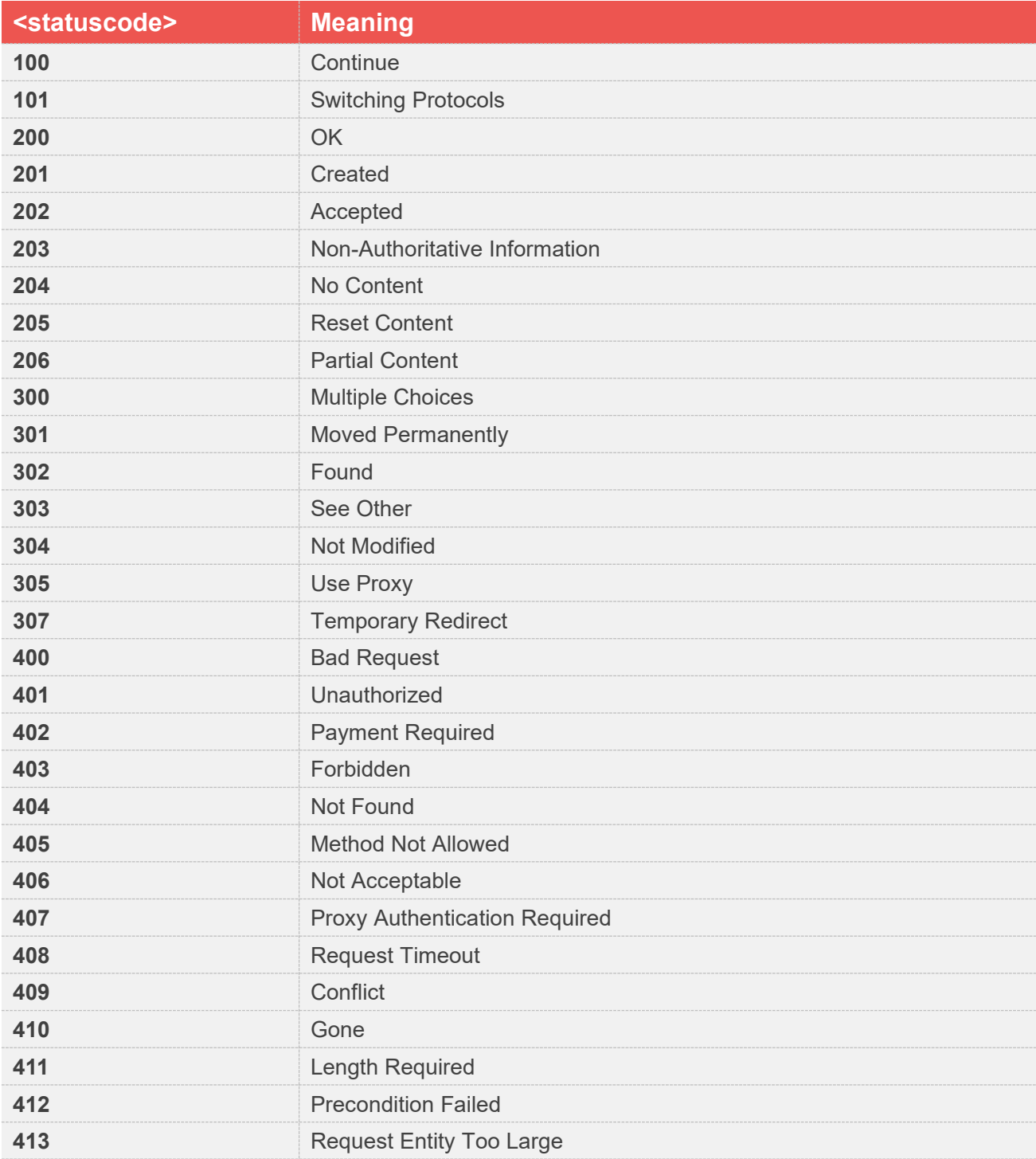

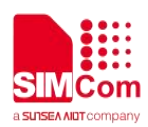

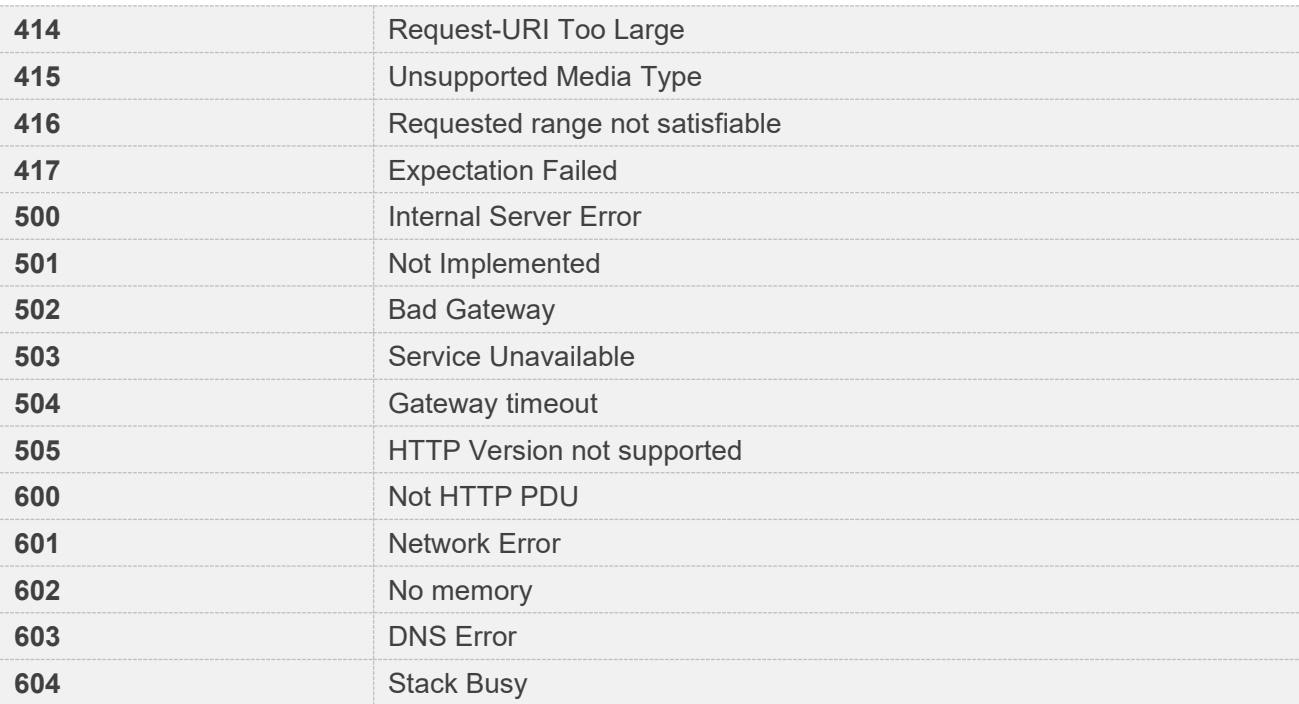

#### <span id="page-34-0"></span>**4.2 Summary of <errcode>**

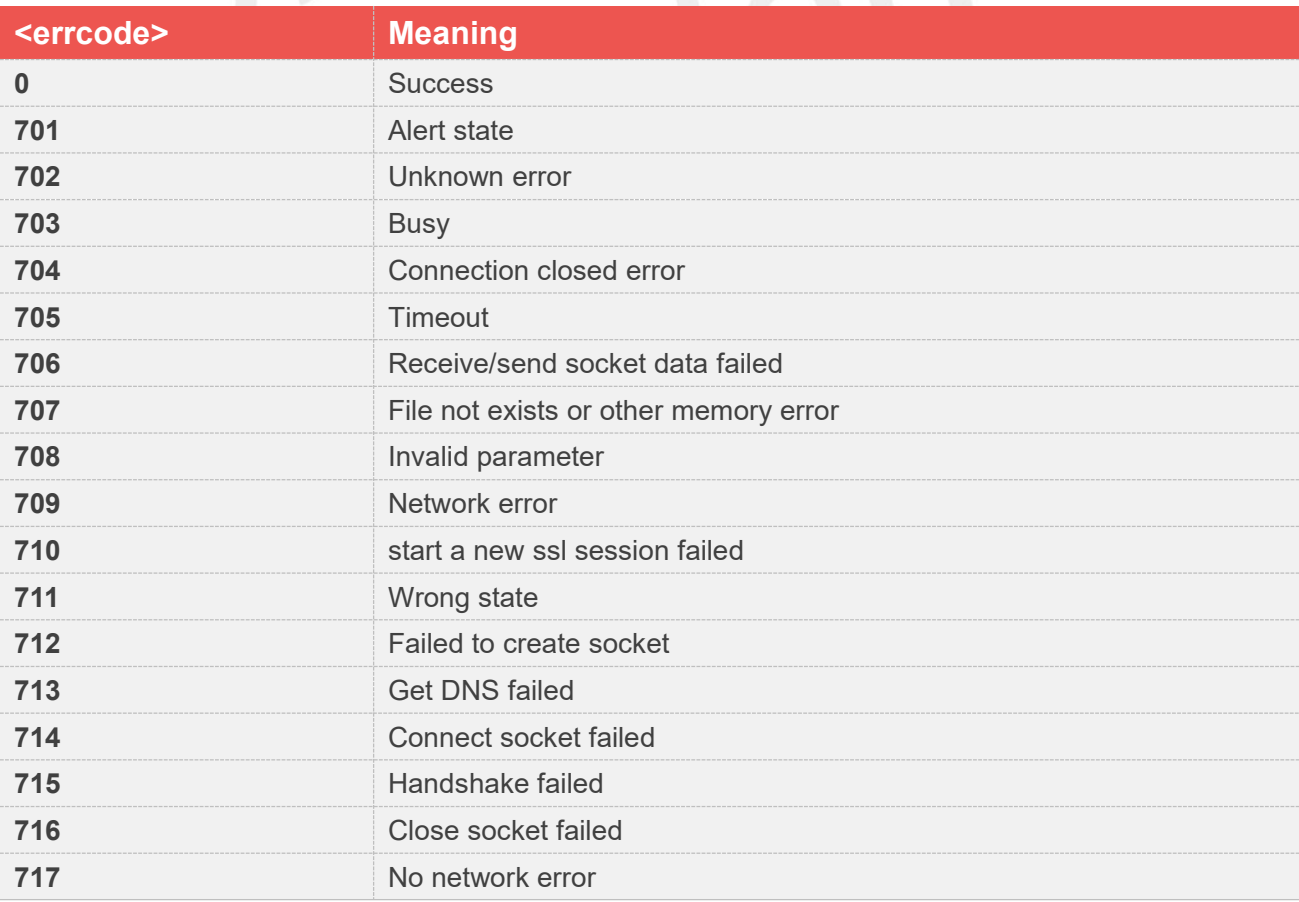

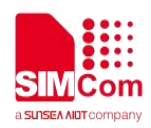

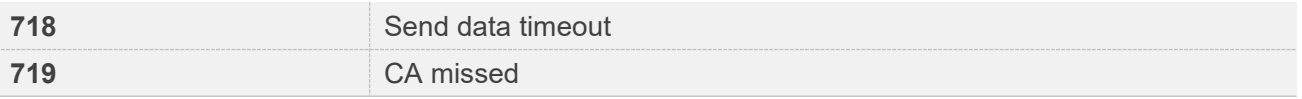

#### <span id="page-35-0"></span>**4.3 Unsolicited Result Codes**

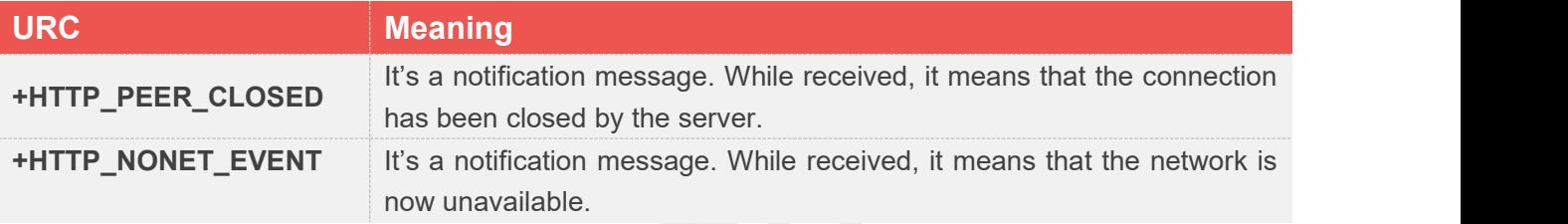

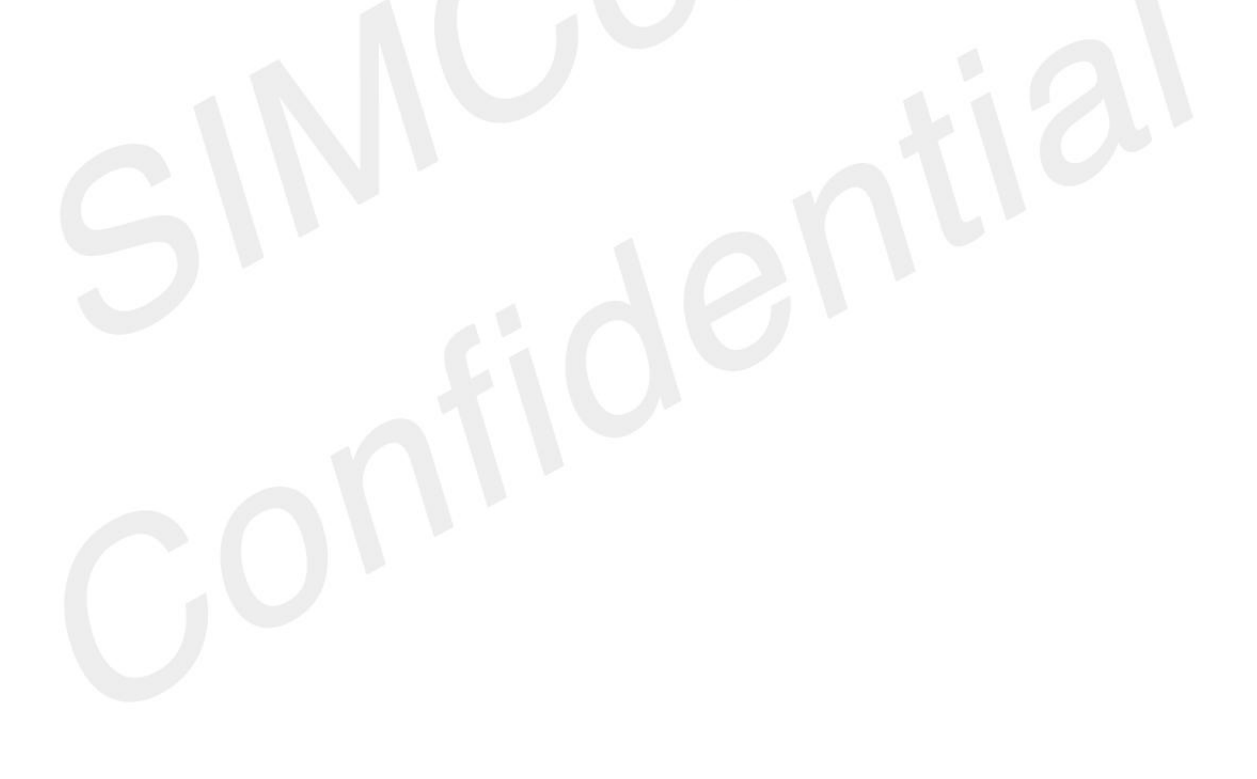